# **IBM Tivoli Enterprise Console V3.9.0 Fix Pack 3** 自述文件

日期:2005 年 4 月 22 日

名称:3.9.0-TEC-FP03

组件: IBM® Tivoli Enterprise Console® V3.9.0

PTF 号: U802057

在使用本信息和本信息所支持的产品之前,请阅读 位于本文档末尾的『声明』部分中的信息。

第一版(2005 年 4 月) 此版适用于 IBM Tivoli Enterprise Console V3.9(产品号为 5698-TEC)。

(C) Copyright International Business Machines Corporation 2005. All rights reserved. US Government Users Restricted Rights - Use, duplication or disclosure restricted by GSA ADP Schedule Contract with IBM Corp.

# 目录

关于本修订包

修订包内容 Tar 文件 本修订包取代的补丁 受支持的操作系统 受支持的数据库 本修订本中的新增内容 修订包注释

安装和配置

必备软件 安装指示信息

包含在本修订包中的 APAR 修订

已知问题和局限性

文档更新

本修订包添加或替换的文件

联系软件支持

声明

商标

# 关于本修订包

该部分提供了有关本修订包的一般信息。安装本修订包之前,请全面阅读此文档。 注:本自述文件文档仅以 Adobe Acrobat 格式提供。

警告: 在事件服务器上安装本修订包将禁止访问尚未升级到 3.9.0-TEC-FP03 的所有控制台。请参阅本自述文件的『修订包 注释】部分,以获取更多信息。

# 修订包内容

3.9.0-TEC-FP03.tar 文件中提供 3.9.0-TEC-FP03 修订包内容。该文件提供以下信息: 此自述文件 本修订包的映像报告 本修订包的 CD-ROM 映像

# **Tar** 文件

除了完整的 3.9.0-TEC-FP03.tar tar 文件之外,修订包下载目录还包括组件子目录, 其中包含修订包不同组件的 tar 文件。 您可以使用这些 tar 文件来只下载希望保存下载时间和磁盘空间 的修订包的某些部分。包含在组件子目录 tar 文件中的这些文件与 包含在 3.9.0-TEC-FP03.tar 文件中的文件相同 (除自述文件外,该文件只在顶级目录和完整的 tar 文件中可用)。

## 组件子目录包括以下内容:

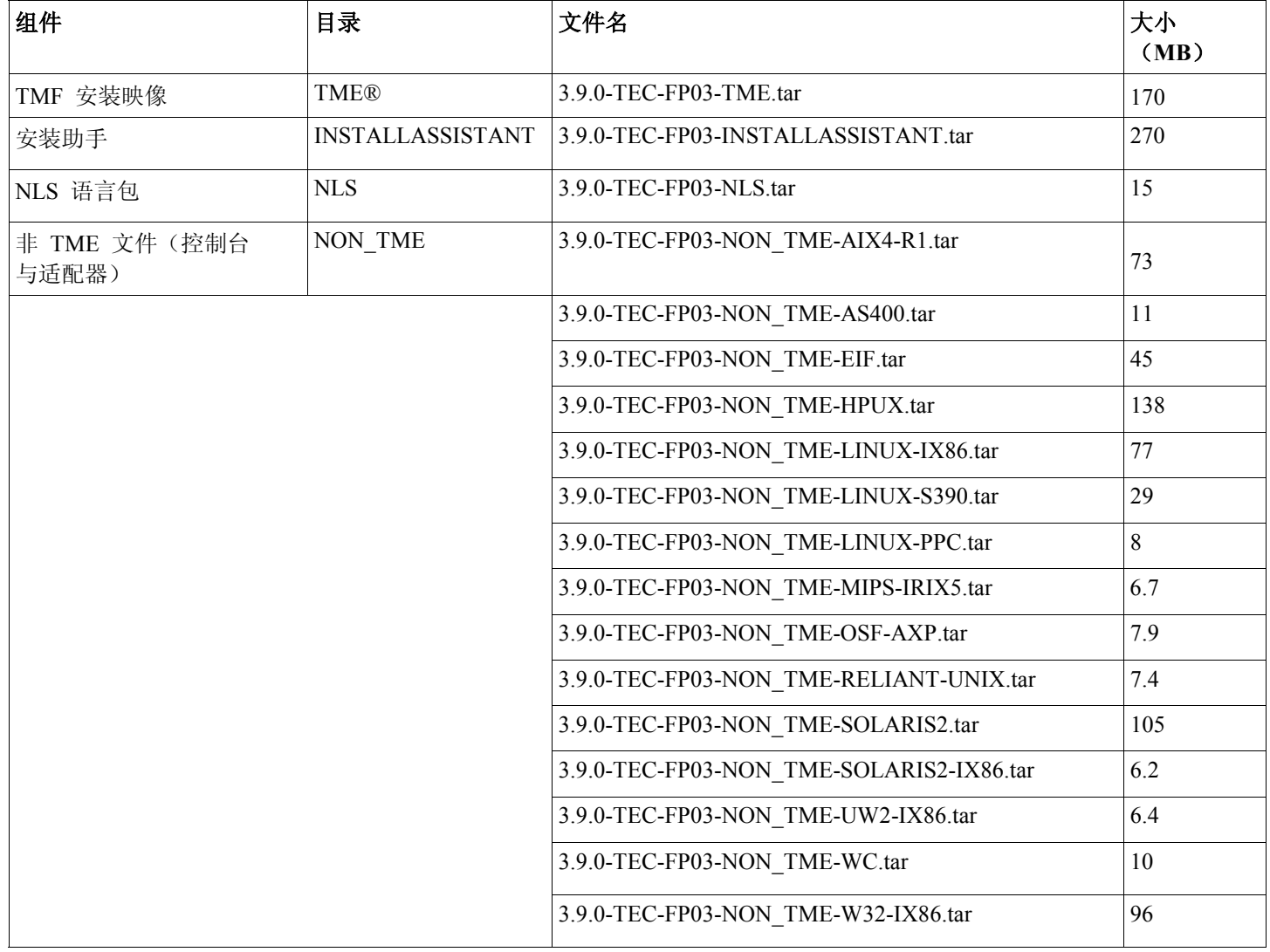

## 本修订包取代的补丁

本修订包取代的补丁程序如下: 3.9.0-TEC-FP01 3.9.0-TEC-FP02 3.9.0-TEC-0021LA 3.9.0-TEC-0022LA 3.9.0-TEC-0023LA 3.9.0-TEC-0024LA

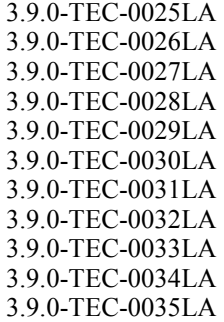

# 受支持的操作系统

这部分列出了本 IBM Tivoli Enterprise Console 产品修订包支持的操作系统。

注意: 对 Microsoft® Windows® 2000 产品的主流支持计划到 2005 年 6 月 30 日截止。在此日期之后, Windows 2000 平台上将不再支持 IBM Tivoli Enterprise Console。有关对 Windows 2000 操作系统支持的最后截止日期的最新信息, 请 参考 Microsoft 支持 Web 站点。

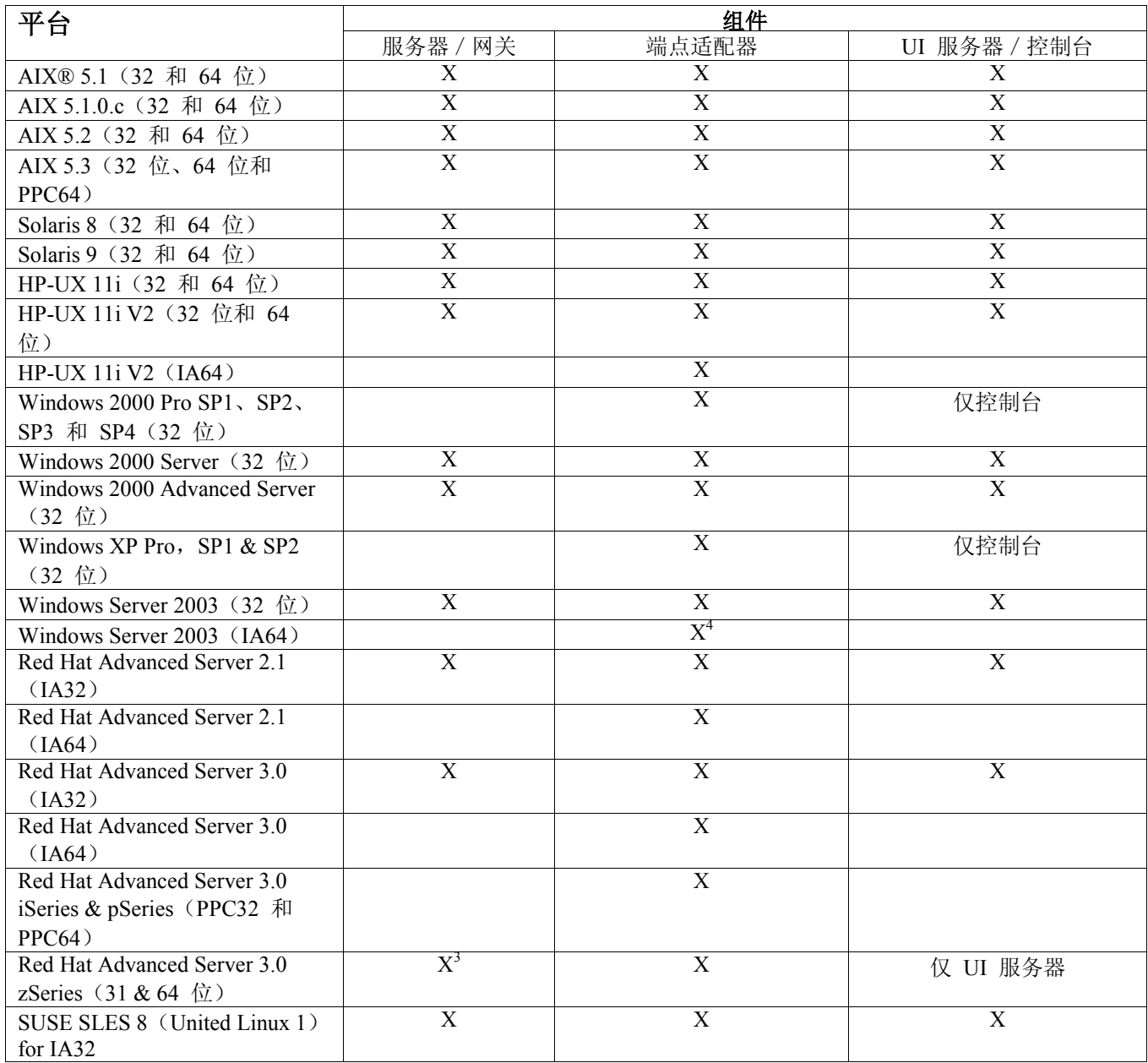

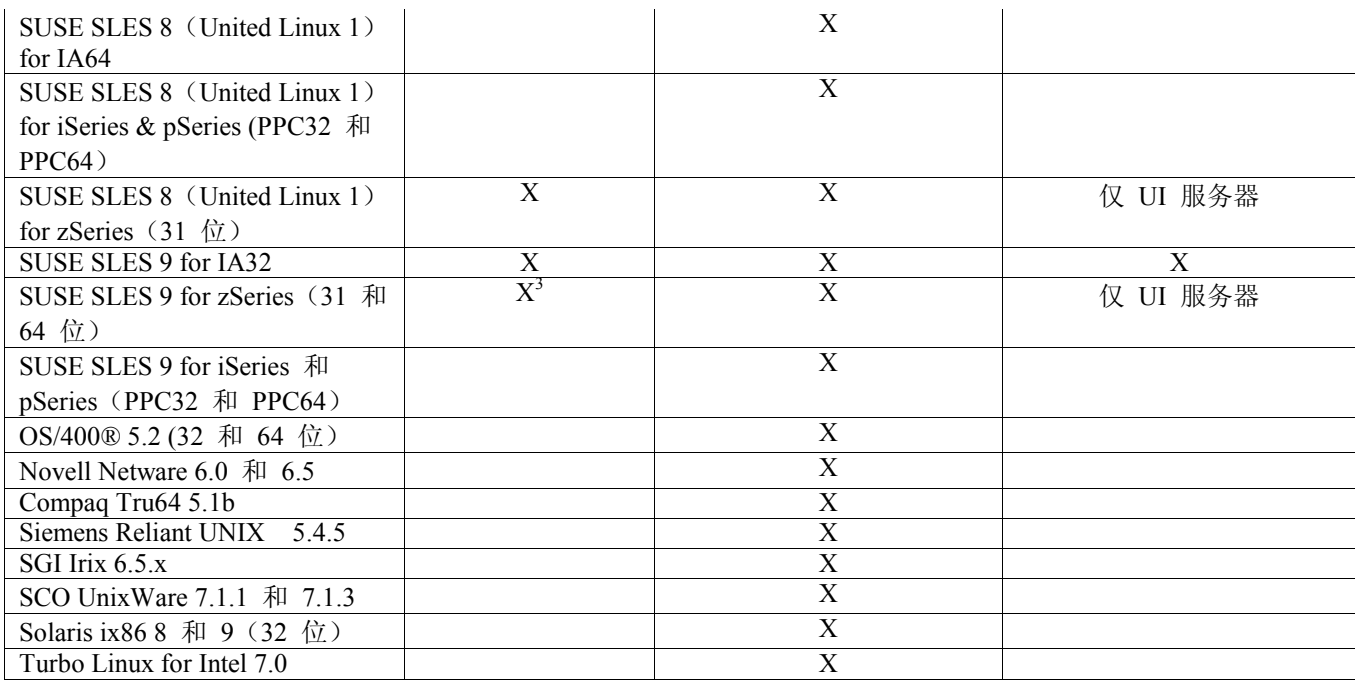

表 1

## 表 1 注释

• 上标

1. Solaris 即 Solaris Operating Environment, 以下简称为 Solaris。

2. 该平台支持表以发布本修订包时的可用信息为基础。该表反映了使用期已满的操作系统,如操作系统供应商所示。请 参阅由 IBM 提供的在线支持,以获得当前的支持信息。

3. 在 zSeries 机器上安装任何其它的 Tivoli Enterprise Console 组件之前,必须将 Tivoli Enterprise Console JRE 升级为 3.9.0-TEC-FP03。有关在 Red Hat Enterprise Linux 3 和 SUSE Linux Enterprise Server 9 上安装 Server for zSeries 的指示 信息,请参阅【安装指示信息】。

4. 非 TME Windows 适配器利用的是用于 Windows Server 2003 64 位版本(适用于 Itanium 体系结构)的安装脚本, 而不是一种基于 InstallShield 的安装。请参阅【安装指示信息】以获取详细信息。

## • 处理器体系结构:

IA32 = Intel 体系结构 32 位 IA64 = Intel 体系结构 64 位 Itanium EM64T = Intel 扩展内存 64 位技术 AMD64 = AMD Opteron 64  $\oplus$ 

• 关于 Open View 和 SNMP 适配器的注意事项: SNMP 适配器支持 SNMP v1 陷阱。 HPOV 适配器支持 OpenView Network Node Manager V6

# 受支持的数据库

这部分列出了本修订包支持的数据库。

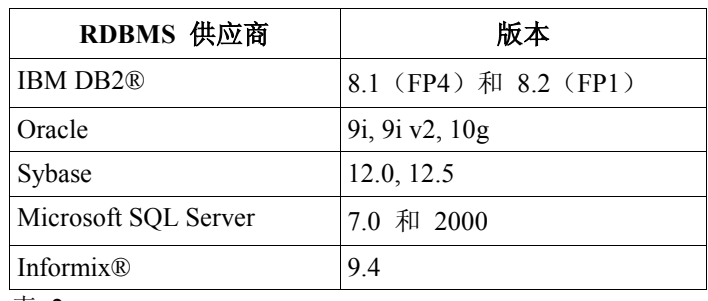

表 2

表 2 注释

- 建议不要将 IBM DB2 V8.1 Fix Pack 7 (也称为 DB2 V8.2) 与 IBM Tivoli Enterprise Console 一起使用。而是使用 IBM DB2 V8.2 Fix Pack 1。
- 关于使用 Informix V9.4, 由于已知的 RIM 局限性, 请参考『已知问题和局限性』部分。

## 本修订本中的新增内容

这部分提供了对 Tivoli Enterprise Console 产品已作的更改方面的信息。

- 已改进 Tivoli Enterprise Console 用户界面 (UI) 服务器设计以防止错误版本的事件控制台 (Java 和 Web)连接和防止 使事件数据库崩溃。请参阅下面的『修订包注意事项』。
- 已更新 Enterprise Console UI 服务器以防止事件控制台和 UI 服务器之间的连接被网络防火墙关闭。请参阅下面的『修 订包注意事项』。
- 缺省规则库中包含了新 BAROC 文件 ibm\_director.baroc。此文件定义 IBM Director 服务器和代理程序发送的事件类, 在缺省情况下为禁用。要使用此文件,您必须使用 **wrb -imprbclass** 命令。 director.baroc 文件定义 Tivoli IT Director 服务器的事件类,与以前一样,它仍然位于缺省规则库中并且在缺省情况下为禁用。关于这些文件的所有问题,请联系 IBM Director 级别 2 支持。
- 已使用改进优化了的 Linux-S/390 平台来构建事件服务器二进制文件。
- SNMP 适配器现在可以正确处理多线陷阱。
- 新用户首选项在事件控制台的 Web 版本中可用, 允许用户设置他们的本地时区。请参阅下面的『文档更新』。

## 修订包注意事项

请先阅读以下注意事项,然后再安装修订包。您还应阅读【文档更新】部分以获取关于对文档已做出的更改的信息。

- 现在,IBM Tivoli Enterprise Console 仓库启用包修订将作为可单独下载的修订包来提供。这些修订包的首个修订包是 1.3.0-TEC\_WEP-FP01。请联系 IBM 支持以获取更多信息。
- (175577)已改进 Tivoli Enterprise Console 用户界面(UI)服务器设计以防止错误版本的事件控制台(Java 和 Web) 连接和防止使事件数据库崩溃。已创建新配置文件(\$BINDIR/TME/TEC/.ui\_server\_config 文件), 它包含名为 tec ui server version checking enabled 的新参数。(请参阅以下『**文档更新』**中的 *Command and Task Referenc*e 补充)。下面的表 3 阐述哪些版本的控制台和 UI 服务器兼容。

重要: 要使此改进生效和正确工作, 必须将 UI 服务器和控制台组件升级为 Fix Pack 3, 然后重新启动。此更新在缺 省情况下启用。当 UI 服务器安装在受管节点上时,在升级完成之后,必须手工停止 tec\_ui\_server 进程(如果该进程为 活动的话)。这可以通过终止进程或重新启动 oserv 进程来完成。

警告: 维护控制台的混合版本环境时, 事件服务器和 / 或 UI 服务器是绝不会受支持的, 尝试在禁用或未安装版本检查 功能的情况下将 V3.8 (RTM-FP04) 控制台与 V3.9 UI 服务器连接可能会导致事件数据库崩溃。

|                       |                 | Ⅱ Ⅱ L/U U I /   以刀 1111   以 <del>/ 1*</del> |      |               |      |      |               |      |
|-----------------------|-----------------|---------------------------------------------|------|---------------|------|------|---------------|------|
|                       |                 | 3.7.x                                       | 3.8  | 3.8 $(FP05+)$ |      | 3.9  | $3.9$ (FP03+) |      |
|                       |                 |                                             |      | 已启用           | 已禁用  |      | 已启用           | 已禁用  |
| <b>ITEC 控制</b><br>台版本 | 3.6.x           | 损坏!                                         | 损坏!  | 不能访问          | 不能访问 | 损坏!  | 不能访问          | 不能访问 |
|                       | 3.7.x           | 访问                                          | 损坏!  | 不能访问          | 损坏!  | 损坏!  | 不能访问          | 损坏!  |
|                       | 3.8 (RTM-       | 损坏!                                         | 访问   | 不能访问          | 访问   | 损坏!  | 不能访问          | 损坏!  |
|                       | 3.8 ( $FP05+$ ) | 不能访问                                        | 不能访问 | 访问            | 访问   | 不能访问 | 错误消息          | 错误消息 |
|                       | $(RTM-P02)$     | 损坏!                                         | 损坏!  | 不能访问          | 损坏!  | 访问   | 不能访问          | 访问   |
|                       | $3.9$ (FP03+)   | 不能访问                                        | 不能访问 | 错误消息          | 损坏!  | 错误消息 | 访问            | 访问   |

**ITEC UI** 服务器版本

表 3: 事件控制台和 UI 服务器兼容性矩阵。

- a) 启用和禁用标题指示是否启用版本检查功能。
- b) 崩溃字段指示将控制台连接到指定 UI 服务器是可能的。但是, 事件数据库可能会崩溃。
- c) 不能访问字段指示将只显示一个空白控制台。无法生成弹出错误消息,因为先前版本的控制台中不包含此功能。
- d) 错误消息字段指示将显示弹出错误消息框,该错误消息框将通知操作员控制台版本不兼容。
- e) 访问字段指示控制台版本与 UI 服务器兼容。
- f) 出版此文档时,3.8.0-TEC-FP05 不可用。请咨询 IBM 支持 Web 站点以获取可用性信息。
- g) 如果 Web 控制台版本与 UI 服务器版本不匹配, 则在 WebSphere Application Server SystemOut.log 文件中将会产生 ECOWSO001E 错误和 com.tivoli.tec.ui server.UIServer 异常。
- (175328)一些网络环境实施防火墙规则,该规则将在指定时间之后关闭空闲连接。在某些情况下,此空闲超时周期比 较短, 足够关闭事件控制台(Java 和 Web) UI 服务器之间的连接。要防止此情况发生, 已实施了新参数 tec ui server conn keepalive interval 来维持活动连接。此参数位于 \$BINDIR/TME/TEC/.ui server config 文件中,它指定 UI 服务器中 keep-alive 线程使用的睡眠时间间隔。请参阅以下『文档更新』中的 *Command and Task Referenc*e 补充。
- (IY61709) 当在当前安装了 IBM Tivoli Monitoring for Application mySAP.com 的环境中将 Tivoli Enterprise Console 产 品升级到 V3.9 时, 会除去 acpep-postemsg 的相关性并且不能恢复。要恢复 acpep-postemsg 相关性, 您必须在 Tivoli 服务器上提供的 Tivoli 环境中运行 **\$BINDIR/../generic\_unix/TME/ABH/sh/sap\_dependency.sh** 脚本。
- (IY64008) 如果编译了规则库并且终止时不再带有分段故障, 则在规则属性中使用控制字符(Ctrl-A 到 Ctrl-E) 现在 会生成错误消息。
- 由于对 IBM DB2 V8.2 进行了更新,因此在安装存储过程时不再需要 C 编译器。 注意:这只适用于为使用 IBM DB2 V8.2 而进行配置的 IBM Tivoli Enterprise Console V3.9 事件服务器。

# 安装和配置

这部分提供了 IBM Tivoli Enterprise Console V3.9.0 产品的 3.9.0-TEC-FP03 修订包的安装信息。

# 必备软件

IBM Tivoli Enterprise Console V3.9.0

IBM Tivoli Management Framework V3.7.1、4.1 或 4.1.1

注意: 必须安装 IBM Tivoli Management Framework V4.1 或 4.1.1 以在受支持 Linux 平台上安装此修订包的服务 器组件。

IBM Tivoli NetView V7.1.2 、V7.1.3 或 V7.1.4(使用随 Tivoli Enterprise Console 产品一起提供的 IBM Tivoli NetView 产 品功能)。

IBM WebSphere® Application Server V5.0.1 或 5.0.2 (用于 Web 版本的事件控制台安装)。

注意: 要获取有关安装 WebSphere Application Server 的信息,请参阅 *IBM WebSphere Application Server Getting Stated* 手册

要获取有关 WebSphere Application Server 先决条件和受支持操作系统的信息, 请参阅系统要求文档,该文档位于 以下 URL:

http://www-306.ibm.com/software/webservers/appserv/doc/latest/prereq.html

Web 版本的事件控制台要求以下 web 浏览器:

Microsoft Internet Explorer 6.0 或更高版本

从 6.2 开始的 Netscape 6.x。(不支持 Netscape 7.x)

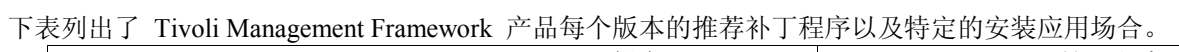

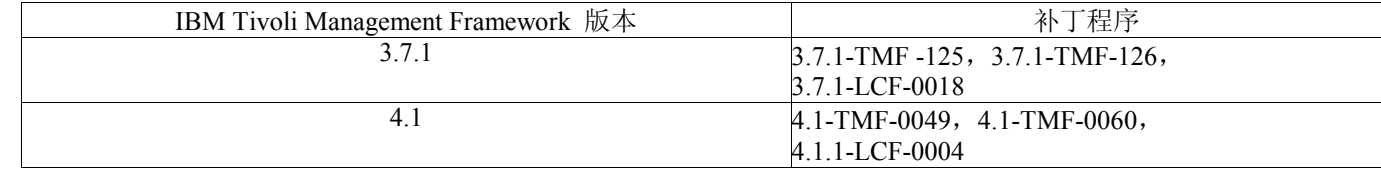

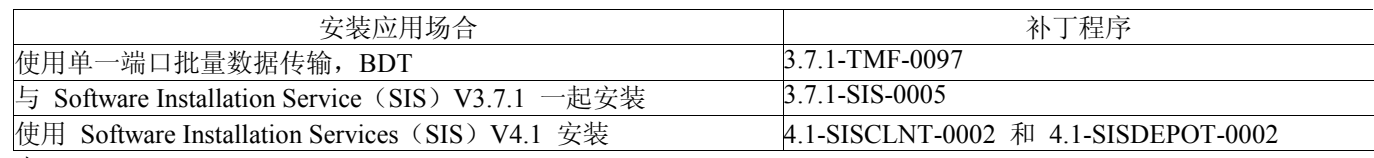

表 4

# 安装指示信息

该部分提供了有关安装本修订包的信息。

1. 抽取修订包。

在 UNIX 系统上使用以下命令以将这些内容解压缩在临时目录中。对此示例来说,假设 \$PATCH 变量指向此临时目 录。

cd \$PATCH tar -xvf 3.9.0-TEC-FP03.tar

在 Windows 操作系统上使用以下命令将内容抽取到一个临时目录中。对此示例来说,假设 %PATCH% 变量指向该目 录并且 X 为 %PATCH% 所在位置的驱动器字母。

%SystemRoot%\system32\drivers\etc\Tivoli\setup\_env.cmd X: > cd %PATCH% > tar -xvf 3.9.0-TEC-FP03.tar

注意: 如果您在 Windows 系统上抽取 TAR 映像, 则 TAR 实用程序的可执行文件位于 Tivoli bin/w32-ix86/tools/ 安 装目录中。

2. 以下指示信息是为使用 Software Installation Service(SIS)而提供的。如果你不使用 SIS,请转至步骤 3。 SIS 可以在 Tivoli 软件支持的大多少硬件平台上安装 Tivoli 软件产品。但是, 在有些硬件平台上, SIS 无法运行。请 参阅《*IBM Tivoli Enterprise* 安装指南》,以了解 SIS 可以在哪些平台上运行。请参阅本文档的『必备软件』部分,以 获得关于 SIS 补丁程序的信息。

您必须具有 install\_product 和 super 授权角色才能安装本修订包。

- a) 从 Tivoli 桌面下拉菜单中,桌面桌面 → 安装 → **Software Installation Service**。
- b) 从"获取安装密码"窗口输入安装密码。
- c) 在含有 Tivoli 徽标的窗口中单击安装。
- d) 从"安装电子表格"窗口单击**选择产品**。
- e) 从"选择产品"窗口单击导入产品。
- f) 使用文件浏览器来查找 3.9.0-TEC-FP03 的介质,然后双击 PATCHES.LST 文件。
- g) 从"导入产品"窗口选择 3.9.0-TEC-FP03, 然后单击导入。
- h) 文件导入后, 从"全局进程"窗口单击确定。
- i) 从"选择产品"窗口选择 3.9.0-TEC-FP03 然后单击确定。
- j) 从"安装电子表格"窗口单击选择机器。
- k) 选择要安装 3.9.0-TEC-FP03 修订包的机器, 然后单击确定。
- l) 从"安装电子表格"窗口选择适当的单元格。

注意:对于将要安装 3.9.0-TEC-FP03 修订包的机器,在单元格中会显示出一个 X。

单击安装。

从"安装算法"窗口,选择要使用的安装算法,然后单击确定。 SIS 执行您从"安装电子表格"窗口请求的安 装。

请转至步骤 4 来完成安装。

3. 使用标准的 Tivoli 安装方法,执行以下过程安装修订包。

注: 要想安装此修订包, install\_product 和 super 授权角色是必须的。

- a) 从"Tivoli 桌面"菜单栏单击**桌面 → 安装 → 安装补丁程序**以显示"安装补丁程序"窗口。
- b) 从"安装补丁"窗口单击选择介质以显示"文件浏览器"窗口。
- c) 从"文件浏览器"窗口在路径名字段中输入含有修订包 \$PATCH 的目录路径。
- d) 单击设置介质并关闭返回"安装补丁"窗口。
- e) 从"安装补丁"窗口单击修订包的名称, 以此来选择它。
- f) 选择要安装修订包的客户机。通常修订包需要安装在 Tivoli 服务器上和每个 Tivoli 客户机上。
- g) 单击安装。
- 4. 使用新的 TEC TEMPLATES/templates.wic 文件来更新现有规则库:
- a) 提供 Tivoli 环境: 在 UNIX 系统上: 从命令行, 运行 /etc/Tivoli/setup\_env.sh 脚本 在 Windows 系统上:从命令行,运行以下脚本和命令以启动 bash shell: %SystemRoot%\WINNT\system32\drivers\etc\Tivoli\setup\_env.cmd bash b) 运行以下命令以升级现有规则库: /etc/Tivoli/bin/perl \$BINDIR/TME/TEC/upg\_templates.pl *rule\_base\_dir* 1 其中 *rule\_base\_dir* 是包含要升级的规则库的目录。 c) 运行以下命令以对规则库的目标应用新的 templates.wic 文件: wrb -comprules *rulebase\_name*  d) 运行以下命令以为当前装入的规则库装入新的 templates.wic 文件: wrb -loadrb *rulebase name* 5. 要升级 Web 控制台,请导航至修订包的 NON TME/GENERIC/WC 目录并执行以下步骤: a) 将 tecrimds.jar 文件复制到 WebSphere Application Server 安装的 AppServer/TEC 目录,并覆盖现有文 件。 b) 将 TecConsoleEar.ear 文件复制到 WebSphere Application Server 安装的
	- AppServer/config/cells/*hostname*/applications 目录,并覆盖现有文件。
	- c) 使用 winrar 实用程序将 tecra.rar 文件解压缩到 WebSphere Application Server 安装的

AppServer/InstalledConnectors/tecra.rar 目录,并覆盖现有文件和文件夹。

6. 修订包安装完成。重新启动 WebSphere Application Server、事件服务器、UI 服务器和所有控制台。

## **Red Hat Enterprise Linux 3** 和 **SUSE Linux Enterprise Server 9** 上的 **zSeries** 服务器安装指示信息

要在 zSeries 上支持 Red Hat Enterprise Linux 3 和 SUSE Linux Enterprise Server 9, 您必须遵循以下指示信息否则 安装 Tivoli Enterprise Console 的服务器和 UI 服务器部分时,您会遇到故障:

1. 使用带有 411-TMF-0001 的 TMF 411 创建 zSeries 节点

请注意,411-TMF-0001 不是常规补丁,它更新您的 TMF 411 GA 映像从而使您能够创建 zSeries 受管节点。您无需执 行 411-TMF-0001README 自述文件中记录的"其它安装指示信息", 因为它们将由 Tivoli Enterprise Console 安装执 行。

- 2. 仅安装 Tivoli Enterprise Console JRE 3.9 GA。
	- 注意:如果使用安装向导或 SIS,则仅安装 JRE 产品。不要安装任何其它的 Tivoli Enterprise Console 产品。有关更多 信息,请参阅《IBM Tivoli Enterprise Console 3.9 安装指南》或 TMF Enterprise Installation Guide。

3. 将 Tivoli Enterprise Console JRE 升级到 3.9.0-TEC-FP03 在 zSeries 机器上安装任何其它的 Tivoli Enterprise Console 组件之前, 必须升级它。此时, 仅安装 Enterprise Console JRE。

- 4. 在 zSeries 机器上重新启动 oserv
- 5. 在 zSeries 机器上重新查找您的环境(setup env.sh 或 setup env.csh)
- 6. 从 3.9 GA 映像安装 Tivoli Enterprise Console 服务器和应用程序
- 7. 将 Tivoli Enterprise Console 应用程序升级到 3.9.0-TEC-FP03

# 本地化包信息

随 3.9.0-TEC-FP03 修订包包括的本地化包更新在以下目录中包含用于基于 TME 的组件和

- 非 TME Java 控制台的不同安装映象:
- <390TECFP03\_DIR>/NLS/TME
- <390TECFP03\_DIR>/NLS/NON\_TME

## **Tivoli** 管理环境中的本地化包安装

基于 TME 组件的已更新本地化包必须作为补丁安装,而不是作为产品安装。这就要求已将您希望更新的语言的 初始 Tivoli Enterprise Console V3.9 本地化包安装到位。 使用与以上用于其他 TME 组件的 相同 TME 指示信息来安装。 仅安装您需要的语言包。

## 非 **Tivoli** 管理环境 **Java** 控制台的本地化包安装

lp\_setup.jar 文件包含 InstallShield MultiPlatform 安装程序。所有的 NLS 类和帮助文件都将安装到 **nls** 子目录中。使用以下步骤来将本地化包安装到与非 TME 控制台相同的位置中:

- 1. 更改为安装文件目录:<390TECFP03\_DIR>/NLS/NON\_TME/Setup
- 2. 发出以下命令:
- **<TECConsole\_installdir>/jre/bin/java -jar lp\_setup.jar**  这使用随 Java 控制台安装的 Java 1.3.1。
- 3. 选择非 Tivoli 管理环境控制台目录并单击下一步。
- 4. 选择您希望安装的语言并单击下一步。
- 5. 确认安装信息并单击下一步。
- 6. 单击完成。

## 安装用于 **Windows Server 2003 64** 位版本的非 **TME** 适配器

- 1. 将文件 NONTMEWIN.zip 解压缩到您希望安装该适配器的目录中。如果您使用的解压缩实用程序将保留目录作为一个 选项(这是 Windows 资源管理器的缺省情况),请记得保留这些目录。
- 2. 从安装目录中不带任何参数运行 ntmesetup.cmd 时, 您将看到:

#### **ntmesetup <ServerLocation> <Port> [<id>]**

将适配器安装为一项 Windows 服务并配置事件服务器和端口, 其中:

<ServerLocation> 是必需的, 它指定事件服务器或网关的 host name 或 IP address。

<Port> 是必需的,它指定事件服务器或网关的侦听端口号。如果 TEC 服务器支持端口映射程序, 则指定 0 可使用该程序。

<id> 是可选适配器标识

示例:

要安装适配器,该适配器发送事件到位于主机名为 mytec.abc.com (它将端口映射程序作为适配器标识"mytec"来运 行)的事件服务器,请发出以下命令:

ntmesetup mytec.abc.com 0 mytec

3. 要除去适配器,请使用以下脚本:

#### **ntmesetup remove <id>**

将适配器作为 NT 服务除去,其中:

<id> 是必需的,如果在安装过程中指定了适配器标识。

注意: 该除去选项会将服务除去, 但会生成 InstallShield 错误。可以忽略该错误, 但必须手工除去适配器文件。

# 本修订包包含的 **APAR** 修订

该部分提供了有关 3.9.0-TEC-FP03 修订包提供的 APAR 修订的描述和解决办法。 先前修订包的自述文件文档 3.9.0-TEC-FP01 和 3.9.0-TEC-FP02,可以从 IBM 支持 Web 站点下载。访问 <http://www.ibm.com/support> 并选择"Downloads and Drivers"链接。

## APAR: IY54436

症状: 当两个操作员同时使用 Java 版本的事件控制台来修改事件组过滤器时, 只有第二个过滤器会被保存。

解决方案:现在数据已受保护以便能够同时进行多次更改。

#### APAR: IY56192

症状:在定义适配器的过滤器时,需要与正则表达式语句用法相关的文档。 解决方案: 请参阅下面的【文档更新】部分。

### APAR: IY56782

症状:当 oserv 关闭时,控制台会继续运行并且似乎会执行工作,尽管它没有连接到事件服务器。 解决方案:当 oserv 关闭时,会显示一个对话框,您可以从该对话框关闭控制台或禁用控制台。

## APAR: IY56816

症状: 当事件传递到 CGI 脚本或任务时, Java 和 Web 版本的事件控制台以不同的格式对槽进行格式化。 解决方案: 格式化差异已经解决。 date reception、cause date reception 和 last modified time 槽作为数字值打印。严重性 槽以字符串格式打印而非数字值(如 HARMLESS, 而非 20)。cause date reception 槽总是完全拼写出来, 而非使用 cause date receptn 缩写。已正确打印新的行。结尾空格仍以不同于新行的打印方式打印,该问题将由 APAR IY70219 修 订。

#### APAR: IY57076

症状: 当定义了许多操作员时, 在 Java 版本的事件控制台中打开"配置视图"会需要很长时间。 解决方案:已提高了打开此视图时的性能。

## APAR: IY57527

症状: Netware 适配器不使用 Netware 6.5。 解决方案:Netware 适配器现在已使用 Netware 6.5

## APAR:IY57986

症状:需要在 .tec\_config 文件中记录参数。 解决方案: 请参阅『文档更新』以获取这些参数的描述。

## APAR:IY58134

症状:当从 LogSources 文件中发送大量数据时,Windows 适配器有延迟。 解决方案: 由于已改进了适配器线程的处理进程, 当存在要发送的暂挂事件时, 无延迟发生。

## APAR:IY58245

症状: 对于 Oracle 数据库, wdbmaint.sh 实用程序运行失败, 并发生以下错误: 指定的索引不存在。 解决方案: 当事件服务器从 V3.8 (FP02 前) 升级到 V3.9 并且事件数据库配置为使用 Oracle 数据库服务器时, 您必须运 行 **\$BINDIR/TME/TEC/sql/ora\_idx\_upgrade.sh** 命令以使用 wdbmaint.sh 实用程序:

此命令通过三个缺少的索引(在 3.8.0-TEC-FP02 中已介绍)来更新数据库,使用 wdbmaint.sh 实用程序需要使用这三个索 引来识别数据库。

#### APAR: IY58277

症状: 当 LogSources 文件指向不存在的目录时, UNIX 日志文件适配器在运行 kill-HUP 命令之后关闭。 解决方案: 运行 kill-HUP 命令之后, 适配器不会关闭。

#### APAR: IY58303

症状: 非 TME 日志文件适配器在 3.8.0-TEC-FP01 修订包上进行语法分析与在 3.9.0-TEC-FP01 修订包上进行语法分析不 同。

解决方案: 已更新产品文档以反映不同行为的原因。请参阅『文档更新』。

#### APAR: IY58867

症状: HPUX 11 上, UNIX 日志文件适配器在运行 kill-HUP 命令之后关闭。 解决方案: 运行 kill-HUP 命令之后, 适配器不会关闭。

#### APAR: IY58868

症状: 从 Java 或 Web 版本的事件控制台运行任务时, 无法配置任务超时。

解决方案:从控制台运行任务时,已提供一个字段来指定超时周期。

## APAR: IY58910

症状:爆发陷阱期间,SNMP 适配器丢失事件。 解决方案:由于改进了对接收缓冲区的处理,所以更好地处理了陷阱爆发。UDP 的性质决定了信息包交付不受保障,并且 在某些情况下仍会丢失。

#### APAR:IY58937

症状: 当规则为规则高速缓存中不再存在的原因事件调用 link\_effect\_to\_cause/2 谓词时, tec\_rule 进程停止并带有 SIGSEGV 错误。 解决方案: 当规则为规则高速缓存中不再存在的原因事件调用 link effect to cause/2 谓词时, tec rule 进继续运行。现有规

则库必须用新的 TEC\_TEMPLATES/templates.wic 文件更新。要执行此操作, 请按安装说明中的描述来运行以下命令:

/etc/Tivoli/bin/perl \$BINDIR/TME/TEC/upg\_templates.pl <rule base path> 1

#### APAR:IY59229

症状: 在非 C 语言环境中修改事件时, tec dispatch 进程停止。 解决方案: 在此情况下, tec dispatch 进程不再停止。

#### APAR:IY59230

症状: 当由于 Tivoli Management Framework 错误, 从 Java 版本的事件控制台运行的任务失败时, 控制台不显示失败的原 因。

解决方案:事件控制台的 Java 版本提供了一条描述性的错误消息。

#### APAR: IY59625

症状:为正在运行的 Windows 适配器服务运行 **wsighup** 命令失败并带有以下错误:服务<服务名称>未正确运行。 解决方案:**wsighup** 命令现在能如期运行。

## APAR: IY59743

症状: Linux 系统上, re create 和 re \* match 谓词失败。 解决方案:这些谓词现在能够在 Linux 系统上工作。

#### APAR: IY59907

症状: 即使当指定了 -s 选项时, 关闭日志文件适配器会更新 syslog.conf 文件。 解决方案: 当指定了 -s 选项时,关闭日志文件适配器不再更新 syslog.conf 文件。

## APAR: IY59911

症状:没有用于 SNMP 适配器 PRINTF、SUBSTR、 IPNAME、IPADDR 和 FQNAME CDS 文件关键字的文档。 解决方案:已提供《*IBM Tivoli Enterprise Console V3.9* 适配器指南》的更新,其中描述了关键字并包含示例。请参阅下面的 『文档更新』 部分。

#### APAR: IY59925

症状:当安装了 Tivoli Enterprise Console V3.9 语言包并且控制台的语言环境不是英语时,Java 版本的事件控制台中的自动 任务没有在端点上运行。 解决方案:这些情况下,自动任务现在能够运行。

## APAR: IY60354

症状: 在 Linux 受管节点上, 适配器配置工具和 tec gateway 概要文件不遵循 SPBDT 设置。 解决方案: 适配器配置工具和 tec gateway 概要文件现在遵循 SPBDT 设置。

## APAR: IY60459

症状:状态相关引擎中的规则修改并转发事件时,没有从持久存储器中除去事件。 解决方案:现在已将事件从持久存储器中除去。

#### APAR: IY60461

症状:在持久文件已达到其最大大小之前,状态相关引擎进入暂挂模式。

解决方案:在启用了持久性的情况下,状态相关引擎仅在最大文件大小已达到时才进入暂挂模式。

#### APAR: IY60587

症状: 当(Windows) Administrator 帐户不存在时, 向 Windows 受管节点分发 tec\_gateway 失败。 解决方案: 如果已对 Windows 受管节点上的 Administrator 帐户重命名, 那么必须在分发 tec gateway 适配器配置概要文 件之前正确设置该概要文件的"用户"。"用户"字段设置在概要文件条目下的"常规"选项卡下。

您可以将用户设置为新管理员帐户的名称, 或您可以将其设置为 BuiltinNTAdministrator 以自动确定您的管理员帐户名称。

您还可以使用 widmap 条目, 如 \$root user。这使您能够从 widmap 界面控制用户的所有概要文件, 并将相同概要文件分 发给 Windows 和 UNIX 节点。 注意: 在对 Windows 更改了 root user widmap 条目之后, 您必须在 Windows 上重新启 动 Tivoli 桌面以正确创建或分发概要文件。

如果使 USER 保持为 0, 则在 Windows 节点上默认为 Administrator。

### APAR: IY60870

症状:在使用图形规则构建器创建的简单规则中,drop\_duplicate 操作总是失败。 解决方案: drop\_duplicate 规则现在能够工作。

#### APAR: IY60945

症状:在 Web 版本的事件控制台启用了完全跟踪的情况下,用户密码以纯文本的格式显示。 解决方案:密码不再显示在跟踪输出中。

#### APAR: IY61472

症状:日志文件适配器将旧的 LogSources 文件当作新 LogSources 文件来处理,并重新发送其所有事件。 解决方案:不再重新发送事件。

#### APAR: IY61623

症状: 当 exec\_program 谓词通过 watch\_status='YES' 启动程序时, 如果程序完成结果的长度上大于 3467 个字节, 则将发 生 RIM\_VAL\_FAILURE 错误。

解决方案: 由于结果被截断, 所以程序的完成结果的长度超过 3467 个字节时, 不再发生 RIM VAL FAILURE 错误。

## APAR: IY61687

症状:在 Solaris 多 NIC 机器上,日志文件和 SNMP 适配器可能与错误的网络接口绑定。 解决方案: 适配器将自动绑定到可以到达事件服务器的接口(由操作系统决定)。

## APAR: IY61709

症状:在带有 IBM Tivoli Monitoring Application for mySAP.com 的环境中升级为 Tivoli Enterprise Console V3.9 产品会除去 acpep-postemsg dep-sets,但不会恢复他们。 解决方案: 请参阅【修订包注意事项】部分以获取完整的解决方案详细信息。

## APAR: IY61762

症状: 如果属性为 Class 并且运算符为 IN 或 NOT IN, 则在 Java 版本的事件控制台中无法编辑自动任务约束的约束。 解决方案:现在已可以编辑所有约束。

## APAR: IY62178

症状:对于先提供 3.9.0-TEC-FP01 修订包的 Event Integration Facility toolkit support for z/OS,没有提供文档。 解决方案: 提供了针对 z/OS 的文档, 包括支持的 z/OS 发行版。请参阅【文档更新】部分。

#### APAR: IY62200

症状:行距为零的 ENUMERATION 已编译并且没有错误,但是导致事件服务器启动失败。 解决方案: 当在编译时之前在前面加零时, 在 ENUMERATION 中指定的整数数据类型会被正确过滤, 这可防止他们被编 译为八进制。这使事件服务器能够成功启动。

#### APAR: IY62261

症状:在 HP-UX 上运行 3.9 Java 版本的事件控制台时单击空的摘要图表会导致控制台的 Java 进程停止。

解决方案: 此问题是由于 HotSpot Java 虚拟机中的问题而引起的。现在, 初始化控制台时会创建 hotspot compiler 文件以 防止 HotSpot Java 虚拟机停止控制台进程。

#### APAR: IY62283

症状: 从文件导入控制台定义之后, 3.9 Java 版本的事件控制台的用户可以继续使用"配置"视图而无需先重新启动控制台。 这可能导致控制台定义中的数据库崩溃。

解决方案: 会显示一个消息框,该消息框指导用户重新启动控制台以使更改生效。此外,在重新启动控制台之前,会禁用 "配置"视图和"导入"菜单。

#### APAR: IY62405

症状:由于 oserv 方法调用,事件服务器启动和 **wtdumper** 命令运行缓慢。 解决方案:已减少了内部方法调用数以提高性能。

## APAR: IY63086

症状: 使用 Java 版本的事件控制台时,操作员定义自动任务并为任务指定要运行的一些主机,但是当重新打开任务来进行 编辑时, 在当前主机 列表中不再显示主机。

解决方案: 当重新打开自动任务来进行编辑时, 在当前主机列表中会正确显示主机列表。如果主机不再是有效 Tivoli 主 机,则将不会显示主机名。

## APAR: IY63136

症状: 日志文件适配器有时会将旧的 LogSource 文件当作新文件来处理, 并向事件服务器重新发送所有事件。 解决方案:适配器会正确处理 LogSource 文件,并防止重新发送旧的事件。

#### APAR: IY63368

症状:当 **wsetemsg** 命令用于修改事件句柄或服务器句柄在长度上大于 1 个数字的事件时,它会失败并带有 ECO:0001:1444 错误。

解决方案:**wsetemsg** 命令能够正确更新指定的事件,错误不会发生。

#### APAR: IY63407

症状:升级到 Tivoli Enterprise Console V3.9 适配器之后,不会除去 Tivoli Enterprise Console V3.8 适配器。 解决方案: 已提供了对《IBM Tivoli Enterprise Console V3.9 适配器指南》的更新,该更新说明了升级或除去先前安装的适 配器的过程。请参阅【文档更新】部分。

#### APAR: IY63455

症状: 当事件的消息属性值从短字符串(少于 255 个字符)更新为长字符串(大于 254 个字符)时,更新的值会截断为 254 个字符。与此相反,当事件的消息属性值从长字符串更新为短字符串时,事件数据库中事件库的 long\_msg 字段不会正 确清楚长消息字符串。

解决方案: 事件的消息属性值现在能够成功从短字符串更新为长字符串,或从长字符串更新为短字符串,而不会截断或剩余 值。

#### APAR: IY63547

症状: 使用 Java 版本的事件控制台时, 操作员无法从摘要图表打开空事件组的事件查看器。单击空事件组的标签时, 将显 示下一个最相近非空事件组的事件查看器。

解决方案:现在会显示空事件组的事件查看器。

#### APAR: IY63581

症状: 应用 3.9.0-TEC-FP02 修订包之后, 后跟 %n 的 %s\* 的格式匹配没有正确工作。当 %s\* 尝试匹配后面进跟 %n 或 新值的 0 或 1 字符串时, 会发生此问题。

解决方案: 当后跟 %n 或新值时, 格式匹配会正确匹配 %s\*。

## APAR: IY63643

症状: 包含以单引号括起的 watch status 实参的简单规则编译失败。 解决方案: 包含以单引号括起的 watch status 实参的简单规则编译成功。此外, 当 watch status 实参设置为 YES 时, 会 生成任务完成事件。

#### APAR: IY63716

症状:使用单一端口 BDT 时,**wsetemsg** 命令失败。 解决方案:使用单一端口 BDT 时,**wsetemsg** 命令正常运行。

#### APAR: IY63859

正确: 如果 Java 版本的事件控制台用户定义自动任务, 其中一个自动任务的事件过滤器使用 Equal To 之外的运算符, 则 该用户将无法登录 Web 版本的事件控制台。

解决方案:在定义了事件过滤器使用 Equal To 之外的其他运算符的自动任务之后,用户现在能够登录 Web 版本的事件控 制台。

## APAR: IY63863

症状: postzmsg 命令的用法语句包含 -p port 选项, 但是此选项未记录, 并且此选项不是以代码格式定义。 解决方案:由于 -p *port* 选项对于 **postzmsg** 命令无效,因此已对用法语句进行更新并且不再显示此选项。

#### APAR: IY63871

症状:使用 **wsetemsg** 命令来设置定制槽的值可能会返回以下错误(特别是从规则的脚本内运行此命令时): 错误::ECO:0001:0272 未找到匹配类

解决方案:**wsetemsg** 命令能够正确更新指定的事件,错误不会发生。

#### APAR: IY64008

症状: 当规则修改带有范围为 Ctrl-A 到 Ctrl-E 的控制字符的属性值时, tec dispatch 进程终止时可能会有分段故障 (SIGSEGV)。

解决方案:在规则属性中使用控制字符 Ctrl-A 到 Ctrl-E 无效。规则库现在编译失败,并且它会生成指示控制字符的错误 消息,而不是终止时带有分段故障。

#### APAR: IY64197

症状:当 UTC 日期为本地日期之后的日期时,**wstartmaint.sh** 脚本会设置一个错误启动时间,该启动时间为本地日期的前 一天。

解决方案:当 UTC 日期为本地日期之后的日期时,**wstartmaint.sh** 脚本会正确调整启动时间。

#### APAR:IY64202

症状:使用非 TME 的缺少连接配置时,空事件会强制连接并高速缓存检查。 解决方案:现在会抛弃空事件,并防止不必要的连接和高速缓存轮询。

#### APAR:IY64209

症状: 处理标识为零的事件计时器时, tec\_rule 进程终止时会有 SIGSEGV 211 错误。 解决方案:现在会检查事件计时器标识,并且不会处理标识为零的事件计时器。

#### APAR: IY64449

症状: 由于在相同环境中使用不兼容版本的事件控制台,因此 wconsole 命令会错误显示错误消息"无法到达 RDBMS"并且 事件数据库崩溃。

解决方案:现在会显示错误消息,该错误消息会指示事件控制台版本不兼容。

#### APAR: IY64670

症状: V3.9 的文档可能会误导客户并使客户认为 WebSphere Application Server 运行在"支持平台"表中列出的操作系统上。 解决方案: 请参阅以上『安装和配置』部分下的『先决条件』部分以获取有关 WebSphere Application Server 的受支持平台 信息。

## APAR: IY64774

症状: 在 AIX 操作系统上, 适配器配置概要文件的第二和后续分发可能会删除 /etc/rc.shutdown 文件中适配器条目的第一 行。

解决方案:在适配器配置概要文件的第二次分发和后续分发中,/etc/rc.shutdown 文件已正确更新。

#### APAR: IY64909

症状: 使用 Web 版本的事件控制台来运行使用"在事件中命名的主机上运行"选项的任务,并且主机名为端点主机名时,任 务将不能在端点上运行。 Web 版本的事件控制台显示返回码 0。

解决方案: Web 版本的事件控制台现在会将事件中列出的主机名与可用受管节点和端点列表比较。如果主机名匹配,则任 务按期望的那样运行。如果无法找到主机名,则将显示错误消息,该错误消息指示指定的主机名无效。

## APAR: IY65092

症状: IBM Tivoli Enterprise Console Version 3.9 Rules Developer's Guide 中,is\_clearing\_event 谓词的示例不正确。 解决方案:*IBM Tivoli Enterprise Console Version 3.9 Rule Developer's Guide* 的更新现在描述了正确用法。请参阅『文档更 新』部分。

## APAR: IY65212

症状:当事件包含没有跟随接受的整数、八进制或十六进制 BNF 表示法的整数值时,不能根据接收正确分析事件。 解决方案:*IBM Tivoli Enterprise Console Version 3.9 Rule Developer's Guide* 的更新现在描述了可接受的整数值的 BNF 表示 法。请参阅【文档更新】部分。

## APAR: IY65221

症状: 当在 Java 版本的事件控制台配置 GUI 中编辑事件组的角色时, 如果用户从"指定事件组"面板中选择多个事件组并 更改角色,则将只更新第一个选定的事件组的角色。其余事件组的角色保持不变。 解决方案:已更新控制台以允许更新多个事件组。

#### APAR:IY65280

症状: 在适配器上发生发送超时之后,适配器会重新发送事件。如果当前事件在网关中列队,则在队列清除之后适配器会重 新发送事件,并且将处理列队的事件。这导致相同事件被处理两次。 解决方案: 适配器在上行调用时将不再经历超时, 并且将不再发送重复事件。

#### APAR: IY65448

症状:即使定义了 100 个以上的运算符,应用了修订包 2 或 3.9.0-TEC-0024LA 的 V3.9 Java 版本的事件控制台也仅列出 前 100 个运算符。

解决方案: 即使列出了 100 个以上的运算符, 控制台现在会显示所有运算符号。

#### APAR: IY65472

症状:导出整个大范围客户环境配置时,UNIX 上 **wtecexport** 命令终止时会有 java.lang.OutOfMemory 错误。 解决方案:已修改 **wtecexport** 命令以将内存消耗减到最小并且现在已成功完成。

#### APAR: IY65478

症状: 当您使用 wrmadmin 命令来多次重新启动 Event Integration Facility 组件(如 eif\_receiver 或事件发送程序)时, 命 令似乎会挂起。 msgHRM.log 文件包含如下所示的消息:

<Message Id="HRMAG0092E" Severity="ERROR">

<Time Millis="1092856694986"> 2004.08.18 15:18:14.986-05:00</Time>

<Component></Component>

<LogText><![CDATA[HRMAG0092E Caught exception java.lang.OutOfMemoryError.]]></LogText>

<Source FileName="com.tivoli.RiskManager.Agent.rmaThreadGroup" Method="public void

uncaughtException(Thread,Throwable)"/>

<TranslationInfo Type="JAVA" Catalog="rmagent\_msg"

MsgKey="HRMAG0092E"><Param><![CDATA[java.lang.OutOfMemoryError]]></Param></TranslationInfo>

<Principal></Principal>

</Message>

解决方案:**wrmadmin** 命令正确运行,并且组件启动成功。

## APAR: IY65515

症状: 连续运行多个 wsendresp 命令以向"管理员"桌面发送不同的弹出消息时, 一些消息可能会丢失并且可能另一消息可 能会重复显示。

解决方案: 将显示正确数量的弹出消息框, 每个消息框包含正确的消息。

#### APAR: IY65520

症状: 在以下情况下, wconsole -crtoperator 命令失败并带有错误"ECO2071E -*X* 不是有效的 TME 管理员":

## 1. Tivoli 管理员总数大于 1000。

2. Tivoli 管理员的总数不能被 100 除尽。

3. 如果您按照创建时间的升序排列所有 Tivoli 管理员,那么 *X* 是显示在列表上最后一个能被 100 整除的最后一个数字之 后的 Tivoli 管理员。例如, 如果总共有 1150 个 Tivoli 管理员, 则当您尝试为列表上超出 1100 的任何 Tivoli 管理员创 建运算符时,则 **wconsole** 命令将显示错误消息。在另一方面,如果您正好有 1100 个 Tivoli 管理员,则当您尝试为任何 管理员创建运算符时,将不会显示错误消息。

解决方案:现在已成功创建了新的运算符,错误不会发生。

## APAR: IY65534

症状:创建修改为从 Java 版本的事件控制台中的事件使用 **wsendresp** 命令的故障凭单时,从故障凭单程序发送的 **wsendresp** 命令会针对除当前打开的事件查看器之外关闭的事件查看器弹出消息。只有当前打开的事件查看器才应收到弹 出消息。

解决方案:现在只向打开的事件查看器发送弹出消息。

## APAR: IY65539

症状:当有许多新的进入事件时,在从日志源为 PollInterval 值(大于最小值 1 秒)抽取事件时,会发生明显的时间延 迟。

解决方案:已更有效和更省时间的方式处理 LogSources 事件。

#### APAR:IY65557

症状: 在 SUSE Linux 上安装适配器时, 如果 /etc/init.d 中存在 -pre 文件(如 /etc/init.d/tecad\_logfile-pre) 并且安装的新适 配器,则将生成警告。

解决方案:如果适配器安装期间 SUSE 系统上存在现有的 -pre 文件,则将除去 -pre 文件,并且将成功安装适配器。

#### APAR: IY65620

症状: 应用了修订包 2 或 3.9.0-TEC-0024LA 的 V3.9 Java 版本的事件控制台返回以下错误消息: *operator\_name* 不是有 效的 TEC 运算符。当为相应的 Tivoli 管理员名称超过 Tivoli 管理员列表中的第 100 项的有效运算符运行 **wconsole lsoperator** 命令时,会发生此情况。而且,如果为指定了此运算符的控制台运行 **wconsole -lsconsole -a** 命令,则在指定给 控制台的运算符列表中将不会显示此运算符的名称。

解决方案:**wconsole** 命令已更新为处理定义了超过 100 个管理员的情况。

#### APAR: IY65628

症状: V3.8 Java 版本的事件控制台覆盖 V3.9 Java 事件控制台保存的"控制台参考"并将他们复位为缺省值。 解决方案:已提供《*IBM Tivoli Enterprise Console V3.9* 用户指南》更新,它解释了在 V3.9 环境中使用 V3.7.1 或 3.8 事件 控制台时可能会发生的配置数据丢失。请参阅『文档更新』部分。

#### APAR: IY65953

症状: bo instance of 谓词缺少文档。 解决方案: 提供了 bo instance of 谓词描述。请参阅『文档更新』。

#### APAR:IY66044

症状:3.9.0-TEC-FP02 软件包中没有包含 tec\_gwr 文件。 解决方案: 修订包打包文件已修改为包含 tec gwr 适配器文件。

### APAR: IY66169

症状:针对 Oracle 运行 **wdbmaint.sh** 脚本时,数据库会失败并带有错误 ORA-12154 或 ORA-01005。 解决方案:已更正 **wdbmaint.sh** 脚本以使用数据库服务器标识而非数据库标识,并且数据库故障没有发生。

## APAR: IY66655

症状: rc.shutdown 文件中紧接适配器条目上方的行被删除。 解决方案:添加或删除适配器时,修改 rc.shutdown 文件以便仅修改相应行。

## APAR: IY67845

症状: 生成的 SCE URL 不正确并导致 tec\_gateway\_sce 概要文件的缺省分发产生不发送事件的安装。 解决方案: SCE URL 已更正。

#### APAR: IY68683

症状:当删除正在监视的日志文件时,日志文件适配器可能会异常终止。 解决方案:在此情况下,日志文件适配器不再异常终止。

APAR:IY69388

症状: 当将 tec baroc 跟踪级别设置为 trace2 时, 事件服务器将在启动后立即异常终止。 解决方案:已更新跟踪代码,以阻止当将跟踪级别设置为 trace2 时事件服务器异常终止。

APAR: IY69454 症状:当使用 re\_match 谓词时,Linux 上的 tec\_rule 进程因为 SIGEGV 错误而异常终止。

解决方案: re match 谓词不会导致 tec rule 进程异常终止, 并且与正则表达式正确匹配。

缺陷:172515 症状:在 AIX 操作系统上,**wrb** 命令在 V3.9 上比在先前版本上运行更慢。 解决方案:在 AIX 操作系统上,对 **wrb** 命令进行了改进以使其在 V3.9 上较快运行。

缺陷:175323

症状: tec install.sh 脚本不能在 64 位 zSeries 平台的 SUSE Linux Enterprise Linux (SLES) V9 操作系统上运行。 解决方案: tec install.sh 脚本现在可以在 64 位 SLES 9 平台上启动"安装助手"。

缺陷:176256

症状:已推荐了非 TME 规则引擎,但它不受支持。 解决方案:现在将打印错误消息,指示在启动非 TME 规则引擎后该规则引擎不再受到支持。

## 已知问题和局限性

问题:除非禁用事件缓冲,否则无法在 HP-UX 平台上使用 **postzmsg** 命令。 变通方法: 要禁用事件缓冲, 请设置以下配置参数: BufferEvents=NO

问题: 处理大型 LogSources 文件时, HP 日志文件适配器会锁定并会停止发送事件。 解决方案:此问题是由机器上的资源问题引发的,并且可通过 **SAM** 实用程序增加 **nfile** 参数的方法来缓解此问题。

问题:DB2 连接失败, **wrimtest** 将接收到 DB2 错误 **SQL1224N**。 注意: 为了性能和可靠性, 建议您在与事件服务器不同的系统上安装数据库服务器。 解决方案: 在该节点上创建回送节点和数据库别名。要执行此操作, 请使用以下步骤:

#### **db2 get dbm cfg | grep SVCENAME**

这会返回类似于"CP/IP Service name (SVCENAME) = 50000"的条目(其中 50000 是此示例中的服务器名称)。 在此命令中使用您的值:

**db2 catalog tcpip node LOOPBACK remote 127.0.0.1 server <servicename>** 

对数据库重新编目以指回数据库本身:

#### **db2 catalog db <db\_name> as <new\_db\_name> at node LOOPBACK**

刷新 DB2 高速缓存:

**db2 terminate** 

更改 RIM 以使用新的数据库名称:

wsetrim -d <new\_db\_name> tec

使用 wrimtest -I tec 来确认连接现在是否工作。

问题; 在特定情况下, HP-UX 操作系统上的 send email 任务会生成以下错误: ì正在向 tecuser@us.ibm.com 发送消息 ... 您是谁?不是输入人员 无法打开 /no/such/directory/dead.letter: 没有此文件或目录" 解决方案: 此错误是由于与用户"nobody"关联的用户标识而发生的。请验证 UID 是非负数的值。请联系 HP-UX 系统管理

员以获取有关 UID 值的更多信息。

局限性: 在某些情况下, 编译含有 netware.rls 规则文件的规则集可能生成以下错误: "Translating to prolog" step of the netware.rls ruleset. Exception in thread "main" java.lang.StackOverflowError at com.oroinc.text.regex.Perl5Matcher.\_pushState(Perl5Matcher.java) at com.oroinc.text.regex.Perl5Matcher.\_match(Perl5Matcher.java) at com.oroinc.text.regex.Perl5Matcher.\_match(Perl5Matcher.java) at com.oroinc.text.regex.Perl5Matcher. match(Perl5Matcher.java) ... ...

注意: 引发此错误的特定规则为 novell duplicate minor events。

问题:如果配置事件服务器将 Informix Windows ODBC V3.81 或 3.82(分别可用于 CSDK V2.80 或 2.81)用于 Informix Dynamic Server (IDS) 9.4.0, 事件服务器将不能启动。

变通方法:要解决此问题,请使用 CSDK V2.70 中提供的后备级别 Informix ODBC 驱动程序 V3.80。在 IDS V9.4 中使用 最新的 ODBC 驱动程序将阻止事件服务器启动。 要获取更多信息, 以及检查来自 RIM 的解决方案, 请搜索 IBM 支持 Web 站点上的内部缺陷 177189。

问题:应用 4.1-TMF-0060 之后,不能再登录到使用 Tivoli 桌面在 Red Hat Linux 上配置的受管节点。 oserv 日志将显示 以下错误:

PAM: pam\_acct\_mgmt failed=User account has expired (13) @rconnect: Login failed fot root from host

变通方法:此问题的变通方法记录在 DCF 文档中(标识 1182029),并且包含以下信息:

在 /etc/pam.d/oserv 文件中添加以下行 account required /lib/security/pam\_unix.so

问题: TMF SELF 变量不再用于控制台, 如果配置为使用该变量, 它将阻止 TroubleTicket.sh 脚本正常工作。 解决方案: 使用以下语句获取与正在执行该脚本的当前控制台相关联的用户标识:

objcall 0.0.0 o\_get\_principal

局限性:如果没有在 Web 控制台中设置时区用户首选项,则可能会出现意外结果。

问题: 当事件数据库安装在 Informix V9.4 上时, 事件组无法过滤"消息"关键字。 变通方法:要解决该问题,请使用另一列作为关键字来识别数据库中所需的数据。该问题来源于 Informix 该版本的 RIM 局限性。(搜索不正常工作的数据类型"TEXT"。)

问题:发出带有无效参数的 postzmsg 命令与发出根本没有参数的命令会产生不同的用法语句。 变通方法: 发出带有无效参数的命令之后显示的用法语句将显示过时用法, 包含 -p <port> 参数。该参数不再受支持, 应该 忽略。正确的用法信息如下所示:

Usage: postzmsg { -S <server> | -f <config file> } [-r <severity>] [-m <message> ] [<slot\_name=value>, ...] <class> <source>

问题:以 -s 选项启动日志文件适配器不会将它放置在 Compaq Tru64 操作系统的后台。 变通方法: 将"&"放置在命令的最后, 以在后台启动适配器。

局限性:将 Web 控制台内事件查看器的刷新率的最小值设置为 5 分钟。此时间间隔无法减少。 变通方法: 无可用的变通方法。

局限性:为 Linux-86 提供的 tecad\_logfile.fmt 文件并非兼容在 Red Hat Enterprise Linux V2.1 和 V3.0 中指定的每种格 式。(APAR IY57643)

问题: 在 Java 版本事件控制台中对事件执行"任务执行"时,如果一些属性值被传递给任务, 则事件槽值中包含的所有结尾 空格都将被除去。(APAR IY70219)

# 文档更新

## **IBM Tivoli Enterprise Console V3.9 Command and Task Reference**

• 以下信息是 *IBM Tivoli Enterprise Console V3.9 Command and Task Reference* 中配置参数附录的补充。

您可以在 .ui\_server\_config 文件中设置以下参数,该文件位于 \$BINDIR/TME/TEC 目录中。

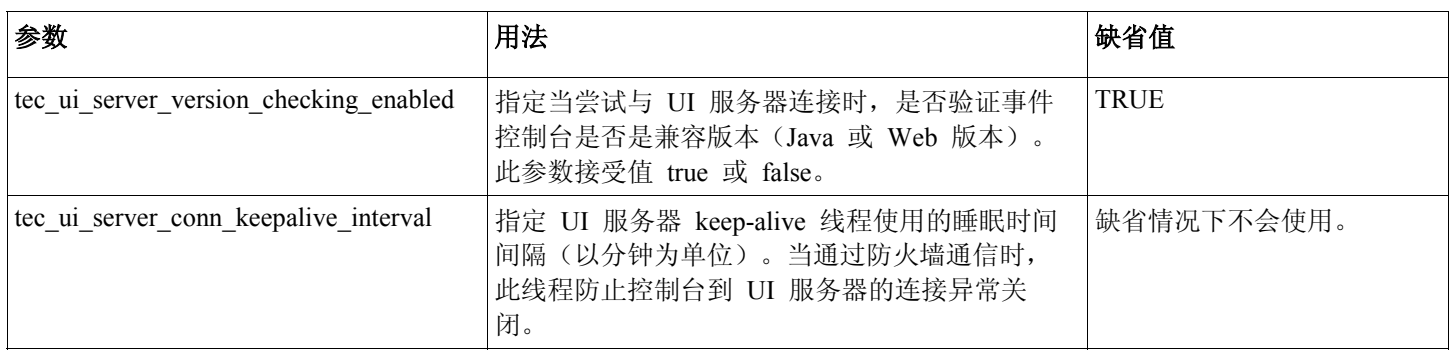

• IY57986 以下信息是 *IBM Tivoli Enterprise Console V3.9 Command and Task Reference* 中配置参数附录的补充。

您可以在 .tec\_config 文件中设置以下参数,该文件位于 \$BINDIR/TME/TEC 目录中。您还可以通过使用 get\_config\_param 谓词来查看规则中的参数。 tec\_recv\_agent\_port、tec\_disp\_rule\_port 和 tec\_rec\_rule\_port 参数中指定的 值应设置为大于 5000 以避免与自动指定的端口冲突。

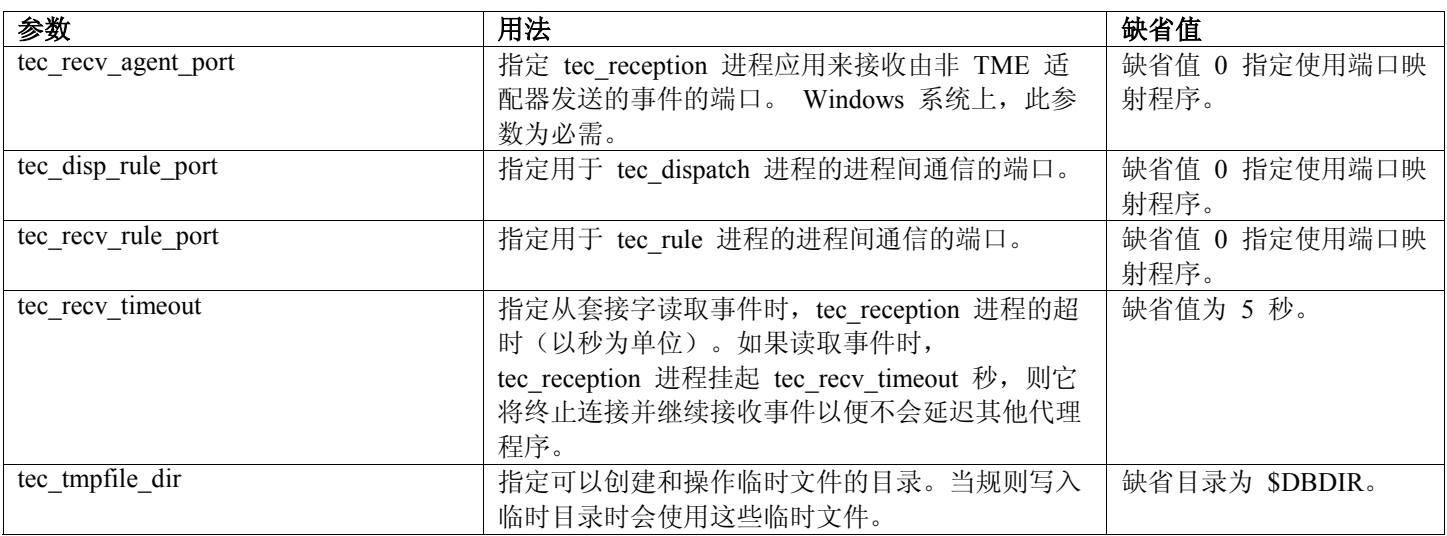

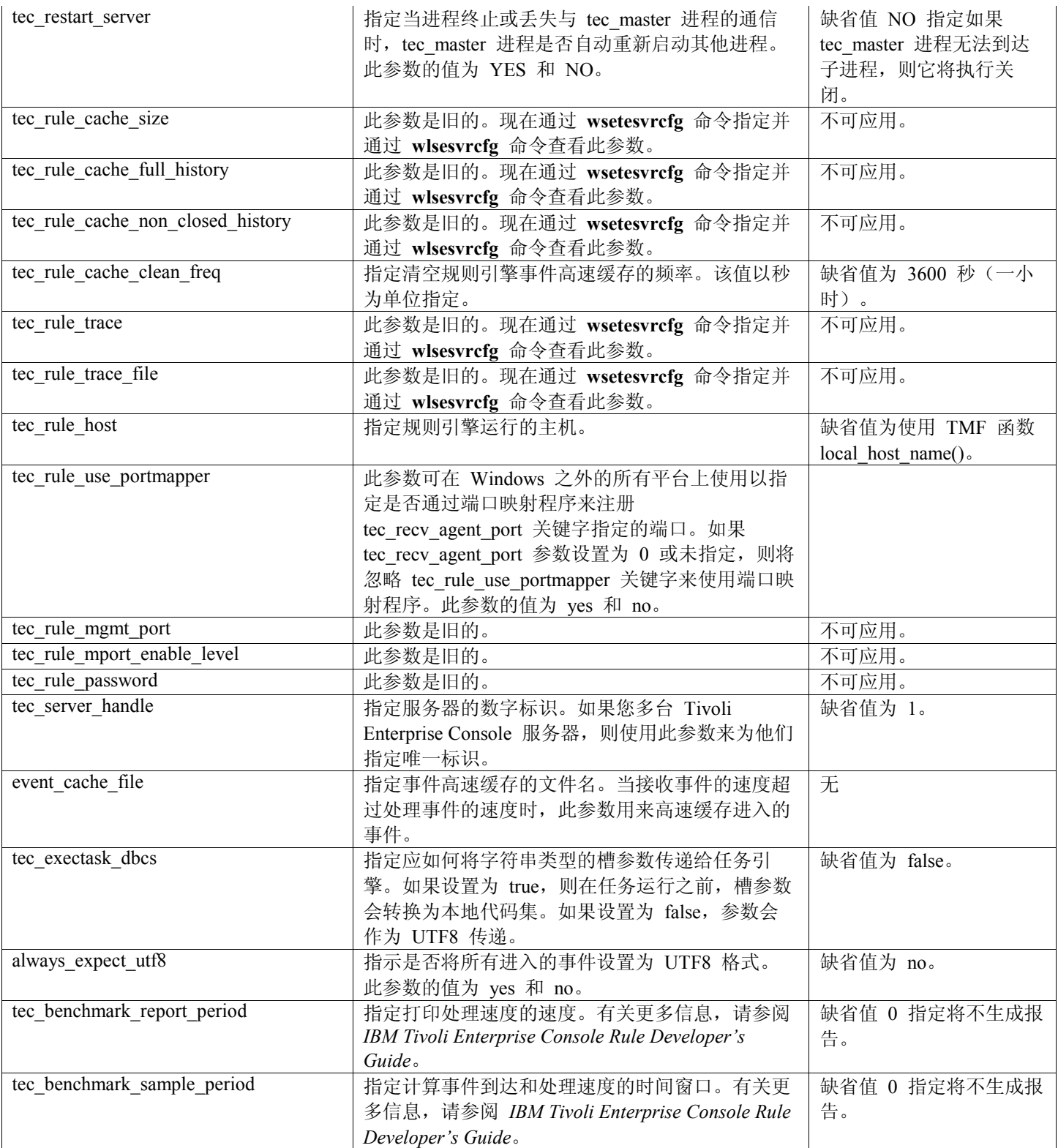

## 《**IBM Tivoli Enterprise Console V3.9** 适配器指南》

• IY58303 格式规范中的 %s\* 行为说明

以下信息是《*IBM Tivoli Enterprise Console V3.9* 适配器指南》『附录 B』 的格式规范部分的补充。

如果组件说明符 %s\* 在适配器格式文件中使用,则匹配消息时,适配器会考虑 %s\* 组件说明符前面和后面的空格。例 如,考虑以下格式规范:

FORMAT Test  $\%s*$ [x]  $\%s*$ END

要将消息与此格式规范匹配,在日志消息中,空格必须紧接 [x] 出现,并且在消息中,[x] 以及紧接其前面的常量之间 不允许有空格。在 3.8.0-TEC-FP02 以前,适配器会错误匹配 [x] 后面不跟空格的消息。适配器还会错误匹配在 [x] 以 及紧接 [x] 前面的常量之间有空格的消息。这些行为与《*IBM Tivoli Enterprise Console* 适配器指南》中包含的文档相矛 盾。 3.8.0-TEC-FP02 中解决了这些问题并且解决方案被带入 V3.9 中。

适配器会忽略消息中第一个非空格字符之前的所有空格。

• IY63407 将适配器从 V3.8 升级到 3.9

以下信息是《*IBM Tivoli Enterprise Console V3.9* 适配器指南》中第 2 章『安装适配器』的补充。

在 Tivoli 端点上将现有 V3.8 适配器升级到 V3.9 时,在升级适配器配置工具的同时,V3.8 适配器会继续运行。在已 升级适配器配置工具之后,您可以向 V3.8 适配器正在运行的端点分发 V3.9 适配器配置概要文件,这会引起以下操 作:

1. V3.8 适配器停止

- 2. V3.9 适配器覆盖 V3.8 适配器。
- 3. V3.9 适配器启动。

此过程对于增强的适配器也有效。

实际上,以上描述的迁移路径要求适配器不能当机。

但是, 如果在安装了 V3.9 适配器配置工具之后您希望从端点除去 V3.8 适配器(不是升级 V3.8 适配器), 则您必须 完成以下步骤:

- 1. 编辑端点上当前为活动状态的现有适配器配置概要文件。
- 2. 从概要文件除去所有条目并保存概要文件。
- 3. 向端点分发概要文件。停止和除去端点上的现有适配器。

注意:您必须将匹配适配器配置概要文件(在端点上,该概要文件当前处于活动状态)的适配器配置概要文件用于空的 概要文件分发以成功除去安装的适配器。这意味着在 V3.9 中,必须首先将现有的 V3.8 概要文件升级到适配器配置工 具 V3.9 级别。简单地在 V3.9 上创建新的空适配器配置概要文件并将其分发到端点中将*不会*除去 V3.8 适配器。

## • IY59911 SNMP 适配器 CDS 文件关键字和用法示例

以下信息是《*IBM Tivoli Enterprise Console V3.9* 适配器指南》第 9 章『SNMP 适配器』的补充。应将此信息添加到标 题为类定义语句文件摂的部分中。

SNMP 事件示例 CLASS Port\_Segmenting\_CBT SELECT 1: ATTR(=,\$ENTERPRISE), VALUE(PREFIX, "1.3.6.1.4.1.52"); 2:  $$SPECIFIC = 258;$  3: ATTR(=,"boardIndex"); 4: ATTR(=,"portIndex"); FETCH 1: IPNAME(\$AGENT\_ADDR); 2: FQNAME(\$AGENT\_ADDR,\$FQ\_DOMAIN); MAP

hostname  $=$  \$F1; fqhostname  $= $F2$ ; boardIndex =  $V3$ ; portIndex =  $$V4;$ sub origin = PRINTF("board %s, port %s",  $V3$ ,  $V4$ );  $status = CLOSED;$ 

END

#### 关键字

**IPNAME(ip\_addr)** - 将提供的 IP 地址转换为 IP 名称

**IPADDR(ip\_name)** - 将提供的 IP 名称转换为 IP 地址

**FQNAME(ip\_name, domain)** - 将提供的 IP 名称或地址和域名转换为标准主机名。可将变量 \$FQ DOMAIN (在适配 器配置文件中根据 FQDomain 关键字来设置此变量)用于域。用来构建标准名称的算法基于域参数的值之上:

- 1. 如果 domain 是"NO", 则将执行检查以查看输入名称是否已经是标准的。
- 2. 如果 domain 是"YES", 则会通过使用 gethostbyname()来确定标准名称。如果失败, 则将使用 nslookup (Windows 上)或使用 **res\_search**( UNIX 和 Linux)上。
- 3. 如果 domain 为任何其他值, 则将通过向 ip name 参数附加域参数来创建标准名称。

PRINTF - 使用 C 型 printf() 格式字符串来构建事件属性。有关更多信息, 请参阅『附录 C』"类型定义语句文件参 考"。

SUBSTR - 从属性值中抽出子串。有关更多信息,请参阅『附录 C』"类型定义语句文件参考"。

以下信息是《IBM Tivoli Enterprise Console V3.9 *适配器指南》*『附录 C』"类型定义语句文件参考"的补充。

使用以下内容替换"ETCH 语句部分中的示例: "

#### FETCH

1: SUBSTR(\$V2,1,5);

此语句使用变量 \$V2 的值(该值从 <select statement> number 2 中指定),并将由 \$V2 的开头四个字符表示的子串指 定给变量 \$F1。

使用以下内容替换"MAP 语句部分: "

MAP 语句会创建事件属性和关联的值,事件属性和关联的值将放置在输出 Tivoli Enterprise Console 事件中。 MAP 语 句由一个或多个 <*map\_statement*> 表达式组成。每个 <*map\_statement*> 具有以下格式:  $\le$ slot name $\ge$  =  $\le$ string $\ge$ ;  $\le$ slot name $\ge$  =  $\le$ variable $\ge$ ;  $\le$ slot name> = PRINTF( $\le$ format string,  $\le$ var1>, ...,  $\le$ varn>);

<*slot\_name*>

任意事件属性的名称。这应为与事件属性上适配器的 .baroc 文件中定义的事件属性对应的事件属性。

<*string*>

任意字符串。

PRINTF

指定应使用 C 型 printf() 格式字符串创建的事件属性的值。此格式字符串仅支持 %s 格式说明符。

<*var*> 可以包含 <*string*> 或 <*variable*>。

以下是 MAP 语句的示例: MAP origin =  $V2$ ; hostname = \$HOSTNAME;  $msg = PRINTER$  ("The origin is %s", \$V2);

在此示例中,应向 origin 事件属性提供 SELECT 语句变量 \$V2 的值。应向 hostname 事件属性提供 \$HOSTNAME 关键字的值。假设变量 \$V2 的值为 9.17.123.234, 则应向 msg 事件属性提供值 "The origin is 9.17.123.234"(双引号不 包含在值中)。

MAP 语句的输出是事件属性名称 / 值对的列表, 该列表用来生成发送到事件服务器的输出 Tivoli Enterprise Console 事 件。

注意:必须重新启动 oserv 进程以使更改生效。

• 以下信息是对《*IBM Tivoli Enterprise Console V3.9* 适配器指南 》的第一章(第 19 页)的更正。注意:如原始记录,不 支持 HP 使用 TransportList=type\_name, *...* option。

注意:该关键字只支持 Solaris、AIX、Linux 和 Windows 适配器。它不支持其他适配器。

• IY56192 适配器过滤器中的正则表达式

以下信息是对《*IBM Tivoli Enterprise Console V3.9* 适配器指南》第 1 章『适配器简介』的补充。应将此信息添加到标题 为『事件过滤器』的部分中。

## 正则表达式语法:

正则表达式是零个或多个分支(由"]"分隔)。它与任何与这些分支中的一个分支匹配的分支匹配。

分支是零个或多个连接在一起的片段。它与第一个匹配项(后跟第二个匹配项,以此类推)相匹配。

一个片段是一个可能后跟"\*"、"+"或"?"的原子。后跟"\*"的原子与零个或多个该原子的匹配序列相匹配。后跟"+"的原子 与一个或多个该原子的匹配序列相匹配。后跟"?"的原子与该原子或空字符串的匹配项相匹配。

原子是括号中的正则表达式(与正则表达式匹配项相匹配)、范围(参阅下文)、"."(与任意单个字符相匹配)、"^" (与输入字符串起始处的空字符串相匹配)、"\$"(与输入字符串结尾处的空字符串相匹配)、后跟单个字符的"\"(与该 字符相匹配)或无其他意义的单个字符(与该字符相匹配)。

范围是包含在"II"中的字符序列。它通常与该序列的任意单个字符相匹配。如果该序列以"^"开始,则它与剩余序列的任 意单个字符相匹配。如果该序列中的两个字符以"-"分隔,则这是两个字符之间的 ASCII 字符完整列表的简化表示(例 如: "[0-9]"与任意十进制数相匹配)。要将字面值"]"包含在该序列中,请将其作为第一个字符(跟在可能的"^"之后)。 要将字面值"-"包含在其中,请将其作为第一个或最后一个字符。

EIFSDK 中提供了一种样本程序以测试正则表达式。在 <eifsdk>/bin/\$INTERP 目录中为每一个操作系统都提供了该样 本。该样本名称为"regtest"。还提供了样本输入文件 regtest.data。

注意:正则表达式代码是对 University of Toronto 的 Henry Spencer Copyright (c) 1986 最初编写的代码稍加修改后的代 码。

并非派生自许可软件。授权任何人在任何计算机系统中将本软件用于任何用途,并根据以下限制条件自由地重新分发本 软件:

- 1. 作者不负责使用本软件所导致的后果(无论后果多么严重,即使这些后果是由本软件的缺陷导致)。
- 2. 不得以明确声明方式或省略方式曲解本软件的起源。
- 3. 修改的版本必须这样明确标记,不得曲解为原始软件。

## **Tivoli Event Integration Facility Reference V3.9**

• IY62178 "事件集成工具"工具箱支持 for z/OS

以下信息是 *Tivoli Event Integration Facility Version 3.9 Reference* 中第 4 章 Building an adapter 的补充。

表 7, 使用事件集成工具 C API 开发的非 TME 适配器的库应通过以下条目更新:

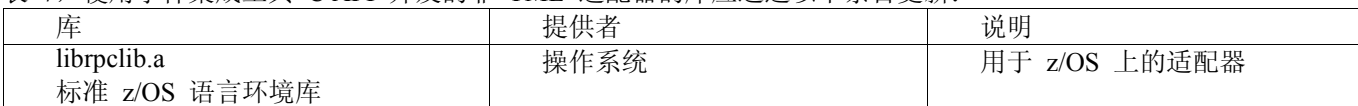

应将以下部分添加到第 4 章的末尾,并带标题在"z/OS 上使用事件集成工具":

以下"事件集成工具"工具箱库是专用于 z/OS 的。要使用他们, 以二进制格式将二进制文件传输到 z/OS USS 系统中。 注意:这些文件仅支持非 Tivoli 传输机制。 EIFSDK/bin/os390/postzmsg EIFSDK/lib/os390/libteceeif.a

您还可以按二进制传输以下 Java 文件并在 z/OS 上使用。这些文件用于 Java 版本的事件集成工具和带有 C 版本的状 态相关。 EIFSDK/jars/evd.jar EIFSDK/jars/log.jar EIFSDK/jars/zce.jar EIFSDK/jars/xercesImpl-4.2.2.jar EIFSDK/jars/xml-apis-4.2.2.jar

注意:EIFSDK 目录可在 IBM Tivoli Enterprise Console TME 新安装 CD 或您所放置的目录中找到。

要在 z/OS 上使用 C 版本的事件集成工具,相应的 EBCDIC 代码集文件(如 IBM-1047)需要位于 \$TISDIR/codeset 目录中。这使 UTF-8 转换能够进行。您可以将这些文件以二进制格式转换到 USS 目录中, 如 /etc/Tivoli/codeset。要使 用代码集,请在您的 USS 系统上导出 TISDIR=/etc/Tivoli。

• 以下信息是 *Tivoli Event Integration Facility V3.9 Reference* 中第 5 章 Filtering events at the source 的补充。

表 10,应通过以下条目来更新通过 C API 构建的适配器的库路径和目录:

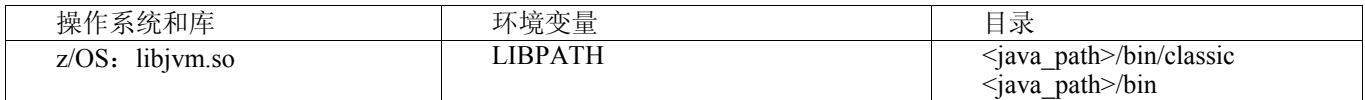

应即将以下信息添加到第 5 章的激活状态机摂部分。

要在 z/OS 上使用基于状态的相关,请遵循以下步骤:

1. 在代码页 IBM-037 中而非 IBM-1047 中转换 XML 规则。要将文件从 IBM-1047 转换为 IBM-037, 请使用以下命 令:

iconv -f IBM-1047 -t IBM-037 filename > outfile

- 2. 以文件格式将 tecsce.dtd 文件传输到 US 系统中。
- 3. 使用 Java 1.3.1 时, 您可能需要禁用 JIT。要执行此操作, 请使用以下命令:

export JAVA\_COMPILER=NONE

## 《**IBM Tivoli Enterprise Console V3.9** 用户指南》

• IY65628 以下信息是《*IBM Tivoli Enterprise Console V3.9* 用户指南》中第 7 章『使用事件控制台』的补充。

在 V3.9 环境中不支持使用 V3.7.1 或 3.8 事件控制台并且将会导致配置信息丢失。尽管先前版本的事件控制台似乎会 正确工作,但是即使先前版本的事件控制台无权访问"配置"屏幕,它仍然可能会覆盖所有 Tivoli Enterprise Console 操作 员的配置数据。例如,如果使用 V3.9 Fix Pack 1 或以后版本的事件控制台来编辑控制台首选项,则在 V3.9 环境中启动 的所有 V3.7.1 事件控制台都将覆盖控制台缺省值并将他们复位为针对所有操作员的缺省设置。在 V3.9 环境中启动的

所有早于 Fix Pack 3 的 V3.8 事件控制台也会将控制台首选项复位为针对所有操作员的缺省设置。当 V3.9 事件控制台 的任何操作员修改了控制台首选项之后, 每次在 V3.9 环境中启动先前的控制台版本时都会发生覆盖。

当事件服务器升级为 V3.9 或任何新版本的 3.9 修订包级别时,必须将所有操作员的事件控制台更新为相同级别以避免 丢失配置数据。

请参阅以上修订包说明以获取特定的兼容性信息。

• 以下信息是《*IBM Tivoli Enterprise Console V3.9* 用户指南》中第 64 页第 4 章『使用事件控制台的 Web 版本』的补 充。

时区

为事件控制台的 Web 版本配置时区。缺省值设置为"从 Web 浏览器检测"。

## **IBM Tivoli Enterprise Console V3.9 Rule Developer's Guide**

• IY65092 以下信息是 *IBM Tivoli Enterprise Rule Developer's Guide* 第 228 页的第 5 章『相关示例』的补充。

在描述 process clearing 事件规则的部分中, is clearing event 的用法应为:

rule:'process\_clearing\_event': ( event: clr\_ev of\_class 'EVENT'. reception action: 'clear all targets'( is clearing event (clr ev),  $\overline{a}$ all clear targets( $\text{clr}$  ev, target, 3600, 0), Ö..

• IY65212

以下信息是 *IBM Tivoli Enterprise Rule Developerís Guide* 中附录 B. BNF Grammer for Baroc files 部分的补充。

在描述终端的部分中,整数的描述应跟该为:

INTEGER: <DECIMAL\_LITERAL>(["+","-"])?["1 "–"9 "](["0"-"9"]\*)+> |<HEX\_LITERAL>(["+","-"])?" 0 ''['x '',''X '']([''0 ''-''9 '''([''0 ''-''9 '''a ''-''f '','A ''-''F '']+>  $|\text{COTAL LITERAL}>([\text{``+",\text{''-}'])\text{''}} \text{''0 "''} \text{''0 "''} \text{''})^*|>$ 

• IY65953

以下信息是 *IBM Tivoli Enterprise Rule Developer's Guide* 中附录 A. Alphabetic listing of rule language predicates 的补充。

bo instance of 回溯谓词,它通过类向事件返回谓词。

Synopsis bo instance of(classname, evtptr) --OR- bo instance of (classname, evtptr, attribute value pairs ) 描述 对于满足指定的类名和其他属性条件(如果指定了的话)的每个事件,成功一次。 参数 类名 事件类的名称需要设置范围。 \_evtptr 返回到事件的指针。参数必须为空。 attribute\_value\_pairs 必须由事件满足的 *attribute = value* 对列表。属性

示例 以下示例确定具有与分析下的事件相同的类名和主机名的重复事件是否存在。 rule: drop\_dups: ( event: event of class class where  $\lceil$  hostname: hostname  $\rceil$ , reception action: ( bo instance of class, evt,  $[$  hostname = hostname  $]$ ), bo get slotval( evt, status, status), status  $\equiv$  'CLOSED', set\_event\_status(\_evt,'CLOSED'), bo\_set\_slotval(\_evt, 'administrator', 'Rules Engine'), re\_mark\_as\_modified(\_evt, \_) )

```
另请参阅
```
无。

).

# 本修订包添加或替换的文件

bin/\$INTERP/TME/TEC/tec\_server bin/\$INTERP/TME/TEC/tec\_dispatch bin/\$INTERP/TME/TEC/tec\_reception bin/\$INTERP/TME/TEC/tec\_rule bin/\$INTERP/TME/TEC/tec\_rule\_data bin/\$INTERP/TME/TEC/tec\_task bin/\$INTERP/TME/TEC/tec\_compile\_rules bin/\$INTERP/TME/TEC/tec\_compile\_rules\_data bin/\$INTERP/TME/TEC/tec\_config bin/\$INTERP/TME/TEC/tec\_db\_calls bin/\$INTERP/TME/TEC/tec\_server\_gui bin/\$INTERP/TME/TEC/tec\_gateway bin/\$INTERP/TME/TEC/builder\_data bin/linux-ix86/TME/TEC/jre.tar bin/linux-s390/TME/TEC/jre.tar bin/\$INTERP/TME/TEC/default\_sm/tecsce.dtd bin/\$INTERP/TME/TEC/contrib/after\_install.sh bin/\$INTERP/TME/TEC/sql/wdbmaint.sh bin/\$INTERP/TME/TEC/sql/genreorg.sh bin/\$INTERP/TME/TEC/sql/ora\_idx\_upgrade.sh bin/\$INTERP/TME/TEC/samples/correlation/correlate.rls bin/\$INTERP/TME/TEC/samples/correlation/log\_default.rls bin/\$INTERP/TME/TEC/default\_rb/TEC\_RULES/netview.rls bin/\$INTERP/TME/TEC/default\_rb/TEC\_TEMPLATES/\$INTERP/event\_specifiers.wic bin/\$INTERP/TME/TEC/default\_rb/TEC\_TEMPLATES/\$INTERP/templates.wic bin/\$INTERP/TME/TEC/default\_rb/.rbtargets/EventServer/TEC\_TEMPLATES/\$INTERP/event\_specifiers.wic bin/\$INTERP/TME/TEC/default\_rb/.rbtargets/EventServer/TEC\_TEMPLATES/\$INTERP/templates.wic bin/\$INTERP/TME/TEC/adapters/bin/tecad\_hpov bin/\$INTERP/TME/FORMAT\_EDITOR/fmt\_edit bin/\$INTERP/TME/RULE\_BUILDER/builder bin/\$INTERP/TME/RULE\_BUILDER/builder\_data bin/\$INTERP/TME/ACP/acp bin/\$INTERP/TME/ACP/acpep bin/\$INTERP/TME/ACP/acp\_gateway bin/\$INTERP/TME/ACP/tec-acf-remove.sh bin/\$INTERP/bin/wstoptecgw bin/\$INTERP/bin/waddac bin/\$INTERP/bin/postemsg

bin/\$INTERP/bin/postzmsg bin/\$INTERP/bin/wpostemsg bin/\$INTERP/bin/wpostzmsg bin/\$INTERP/bin/wlsemsg bin/\$INTERP/bin/wsetemsg bin/\$INTERP/bin/wtdbspace bin/\$INTERP/bin/tec\_console bin/\$INTERP/bin/wcrtnvgroups bin/\$INTERP/bin/wupdnvgroups bin/w32-ix86/bin/tec\_console.cmd bin/w32-ix86/bin/wcrtnvgroups.cmd bin/w32-ix86/bin/wupdnvgroups.cmd bin/generic\_unix/TME/TEC/jcf.jar bin/generic\_unix/TME/TEC/jcf.jks bin/generic\_unix/TME/TEC/ibmjsse.jar bin/generic\_unix/TME/TEC/jrim.jar bin/generic\_unix/TME/TEC/jsafe.zip bin/generic\_unix/TME/TEC/avail\_common.jar bin/generic\_unix/TME/TEC/tec\_console.jar bin/generic\_unix/TME/TEC/tec\_ui\_svr.jar bin/generic\_unix/TME/TEC/evd.jar bin/generic\_unix/TME/TEC/log.jar bin/generic\_unix/TME/TEC/tec\_rb.jar bin/generic\_unix/TME/TEC/event.jar bin/generic\_unix/TME/TEC/zce.jar bin/generic\_unix/TME/TEC/xercesImpl-4.2.2.jar bin/generic\_unix/TME/TEC/xml-apis-4.2.2.jar bin/lcf\_bundle/bin/\$INTERP/bin/postemsg bin/lcf\_bundle/bin/\$INTERP/bin/postzmsg bin/lcf\_bundle/bin/\$INTERP/bin/wpostemsg bin/lcf\_bundle/bin/\$INTERP/bin/wpostzmsg bin/lcf\_bundle/bin/\$INTERP/TME/ACP/acpep bin/lcf\_bundle/bin/\$INTERP/TME/ACP/acpep\_install bin/lcf\_bundle/bin/\$INTERP/TME/ACP/wacpadin bin/lcf\_bundle/bin/\$INTERP/TME/TEC/adapters/bin/init.tecad\_logfile bin/lcf\_bundle/bin/\$INTERP/TME/TEC/adapters/bin/tecad\_logfile.cfg bin/lcf\_bundle/bin/\$INTERP/TME/TEC/adapters/bin/tecad-remove-logfile.sh bin/lcf\_bundle/bin/\$INTERP/TME/TEC/adapters/bin/update\_conf bin/lcf\_bundle/bin/\$INTERP/TME/TEC/adapters/bin/tecad\_snmp.cfg bin/lcf\_bundle/bin/\$INTERP/TME/TEC/adapters/bin/tecad\_logfile bin/lcf\_bundle/bin/\$INTERP/TME/TEC/adapters/bin/logfile\_gencds bin/lcf\_bundle/bin/\$INTERP/TME/TEC/adapters/bin/tecad\_snmp bin/lcf\_bundle/bin/w32-ix86/TME/TEC/adapters/bin/tecad\_snmps.exe bin/lcf\_bundle/bin/w32-ix86/TME/TEC/adapters/bin/sctlnt.exe bin/lcf\_bundle/bin/w32-ix86/TME/TEC/adapters/bin/sctlsnmp.exe bin/lcf\_bundle/bin/w32-ix86/TME/TEC/adapters/bin/sctlwin.exe bin/lcf\_bundle/bin/w32-ix86/TME/TEC/adapters/bin/tecad\_win.exe bin/lcf\_bundle/bin/w32-ix86/TME/TEC/adapters/bin/tecadwins.exe bin/lcf\_bundle/bin/w32-ix86/TME/TEC/adapters/bin/win\_gencds.exe bin/\$INTERP/bin/wtdbclear bin/\$INTERP/bin/wtdumper bin/\$INTERP/bin/wtdumprl bin/\$INTERP/bin/wtdumptr bin/\$INTERP/bin/wrb bin/\$INTERP/TME/TEC/scripts/wstartmaint.sh bin/\$INTERP/TME/TEC/ tec\_rule\_non\_tme.tar bin/\$INTERP/TME/TEC/tec\_ui\_server bin/\$INTERP/TME/TEC/.ui server config bin/w32-ix86/bin/wcrtnvgroups.cmd bin/w32-ix86/bin/wupdnvgroups.cmd bin/\$INTERP/TME/TEC/default\_rb/TEC\_CLASSES/ibm\_director.baroc bin/\$INTERP/TME/TEC/default\_rb/.rbtargets/EventServer/TEC\_CLASSES/ibm\_director.baroc bin/linux-ix86/bin/waddacpattr

bin/linux-ix86/bin/wdelac bin/linux-ix86/bin/wlsac bin/linux-ix86/bin/wlsaddflt bin/linux-ix86/bin/wlsadenv bin/linux-ix86/bin/wlsadgui bin/linux-ix86/bin/wlsadval bin/linux-ix86/bin/wlsaeenv bin/linux-ix86/bin/wsetac bin/linux-ix86/bin/wsetaddflt bin/linux-ix86/bin/wsetadenv bin/linux-ix86/bin/wsetadgui bin/linux-ix86/bin/wsetadval bin/linux-ix86/bin/wsetaeenv bin/linux-ix86/bin/wtouchac bin/linux-ix86/bin/wchkclass bin/linux-ix86/bin/wcomprules bin/linux-ix86/bin/wcprb bin/linux-ix86/bin/wcrtrb bin/linux-ix86/bin/wcrtsrc bin/linux-ix86/bin/wdelrb bin/linux-ix86/bin/wdelrbclass bin/linux-ix86/bin/wdelrbrules bin/linux-ix86/bin/wdelsrc bin/linux-ix86/bin/wimprbclass bin/linux-ix86/bin/wimprbrules bin/linux-ix86/bin/wloadrb bin/linux-ix86/bin/wlscurrb bin/linux-ix86/bin/wlsesvrcfg bin/linux-ix86/bin/wlsrb bin/linux-ix86/bin/wlsrbclass bin/linux-ix86/bin/wlsrbrules bin/linux-ix86/bin/wlssrc bin/linux-ix86/bin/wsendresp bin/linux-ix86/bin/wsetesvrcfg bin/linux-ix86/bin/wsetrb bin/linux-ix86/bin/wsetsrc bin/linux-ix86/bin/wstartesvr bin/linux-ix86/bin/wstatesvr bin/linux-ix86/bin/wstopesvr bin/linux-ix86/bin/wrimsql bin/linux-ix86/bin/winstruct\_event bin/linux-ix86/bin/wtdbstat bin/linux-ix86/TME/TEC/tec\_agent\_demo bin/linux-s390/bin/waddacpattr bin/linux-s390/bin/wdelac bin/linux-s390/bin/wlsac bin/linux-s390/bin/wlsaddflt bin/linux-s390/bin/wlsadenv bin/linux-s390/bin/wlsadgui bin/linux-s390/bin/wlsadval bin/linux-s390/bin/wlsaeenv bin/linux-s390/bin/wsetac bin/linux-s390/bin/wsetaddflt bin/linux-s390/bin/wsetadenv bin/linux-s390/bin/wsetadgui bin/linux-s390/bin/wsetadval bin/linux-s390/bin/wsetaeenv bin/linux-s390/bin/wtouchac bin/linux-s390/bin/wchkclass bin/linux-s390/bin/wcomprules bin/linux-s390/bin/wcprb bin/linux-s390/bin/wcrtrb bin/linux-s390/bin/wcrtsrc

bin/linux-s390/bin/wdelrb bin/linux-s390/bin/wdelrbclass bin/linux-s390/bin/wdelrbrules bin/linux-s390/bin/wdelsrc bin/linux-s390/bin/wimprbclass bin/linux-s390/bin/wimprbrules bin/linux-s390/bin/wloadrb bin/linux-s390/bin/wlscurrb bin/linux-s390/bin/wlsesvrcfg bin/linux-s390/bin/wlsrb bin/linux-s390/bin/wlsrbclass bin/linux-s390/bin/wlsrbrules bin/linux-s390/bin/wlssrc bin/linux-s390/bin/wsendresp bin/linux-s390/bin/wsetesvrcfg bin/linux-s390/bin/wsetrb bin/linux-s390/bin/wsetsrc bin/linux-s390/bin/wstartesvr bin/linux-s390/bin/wstatesvr bin/linux-s390/bin/wstopesvr bin/linux-s390/bin/wrimsql bin/linux-s390/bin/winstruct\_event bin/linux-s390/bin/wtdbstat bin/linux-s390/TME/TEC/tec\_agent\_demo bin/generic\_unix/TME/TEC/tec\_ui\_svr\_stubs.jar bin/lcf\_bundle/bin/\$INTERP/TME/TEC/adapters/bin/tec\_gwr bin/lcf\_bundle/bin/w32-ix86/TME/TEC/adapters/bin/wsighup.exe

# 联系软件支持

 $\bullet$ 

 $\bullet$ 

如果您对于任何 Tivoli 产品有问题,请参阅以下 IBM 软件支持 Web 站点: <http://www.ibm.com/software/sysmgmt/products/support/>

如果您想要与软件支持取得联系, 请参阅位于以下 Web 站点的 IBM 软件支持指南(IBM Software Support Guide): <http://techsupport.services.ibm.com/guides/handbook.html>

本指南根据您所提问题的严重性提供了有关如何联系 IBM 软件支持方面的信息,同时还提供了以下信息:

- 注册和资格
- 根据您所在的国家或地区,提供了电话号码和电子邮件地址
- $\bullet$ 联系 IBM 软件支持之前您必须了解的信息

# 声明

本信息是为在美国提供的产品和服务编写的。IBM 可能在其他国家或地区不提供本文档中讨论的产品、服务或功能特性。 有关您当前所在区域的产品和服务的信息,请向您当地的 IBM 代表咨询。任何对 IBM 产品、程序或服务的引用并非意在 明示或暗示只能使用 IBM 的产品、程序或服务。只要不侵犯 IBM 的知识产权,任何同等功能的产品、程序或服务,都可 以代替 IBM 产品、程序或服务。但是,评估和验证任何非 IBM 产品、程序或服务,则由用户自行负责。

IBM 公司可能已拥有或正在申请与本文档内容有关的各项专利。提供本文档并未授予用户使用这些专利的任何许可。您可 以用书面方式将许可证查询寄往:

IBM Director of Licensing IBM Corporation North Castle Drive Armonk, NY 10504-1785 U.S.A. 有关双字节(DBCS)信息的许可查询,请与您所在国家或地区的 IBM 知识产权部门联系,或用书面方式将查询寄往:

IBM World Trade Asia Corporation Licensing 2-31 Roppongi 3-chome, Minato-ku Tokyo 106, Japan

本条款不适用英国或任何这样的条款与当地法律不一致的国家或地区:

INTERNATIONAL BUSINESS MACHINES CORPORATION 以"按现状"的基础提供本出版物,不附有任何形式的(无论是 明示的,还是默示的)保证,包括(但不限于)对非侵权性、适销性和适用于某特定用途的默示保证。

某些国家或地区在某些交易中不允许免除明示或默示的保证。因此本条款可能不适用于您。

本信息中可能包含技术方面不够准确的地方或印刷错误。此处的信息将定期更改;这些更改将编入本出版物的新版本中。 IBM 可以随时对本出版物中描述的产品和/或程序进行改进和/或更改,而不另行通知。

本信息中对非 IBM Web 站点的任何引用都只是为了方便起见才提供的,不以任何方式充当对那些 Web 站点的保证。那些 Web 站点中的资料不是 IBM 产品资料的一部分,使用那些 Web 站点带来的风险将由您自行承担。

IBM 可以按它认为适当的任何方式使用或分发您所提供的任何信息而无须对您承担任何责任。

本程序的被许可方如果要了解有关程序的信息以达到如下目的: (i)允许在独立创建的程序和其它程序 (包括本程序)之 间进行信息交换,以及(ii)允许对已经交换的信息进行相互使用,请与下列地址联系:

IBM Corporation 2Z4A/101 11400 Burnet Road Austin, TX 78758 U.S.A.

只要遵守适当的条件和条款,包括某些情形下的一定数量的付费,都可获得这方面的信息。

本资料中描述的许可程序及其所有可用的许可资料均由 IBM 依据 IBM 客户协议、IBM 国际程序许可证协议或任何同等 协议中的条款提供。

涉及非 IBM 产品的信息可从这些产品的供应商、其出版说明或其他可公开获得的资料中获取。IBM 没有对这些产品进行 测试,也无法确认其性能的精确性、兼容性或任何其他关于非 IBM 产品的声明。有关非 IBM 产品性能的问题应当向这些 产品的供应商提出。

所有关于 IBM 未来方向或意向的声明都可随时更改或收回,而不另行通知,它们仅仅表示了目标和意愿而已。

# 商标

IBM、IBM 徽标、AIX、DB2、Informix、OS/400、Tivoli、Tivoli 徽标、Tivoli Enterprise Console、TME、WebSphere 和 z/OS 是 International Business Machines Corporation 在美国和/或其他国家或地区的商标或注册商标。

Microsoft 和 Windows 是 Microsoft Corporation 在美国和/或其他或家或地区的注册商标。

Java 和所有基于 Java 的商标和徽标是 Sun Microsystems, Inc 在美国和/或其他国家或地区的商标或注册商标。

Linux 是 Linux Torvalds 在美国和/或其他或家或地区的商标。

UNIX 是 The Open Group 在美国和其他国家或地区的注册商标。

其他公司、产品和服务名称可能是其他公司的商标或服务标记。